## YO-KAI WATCH™ 2: Bony Spirits

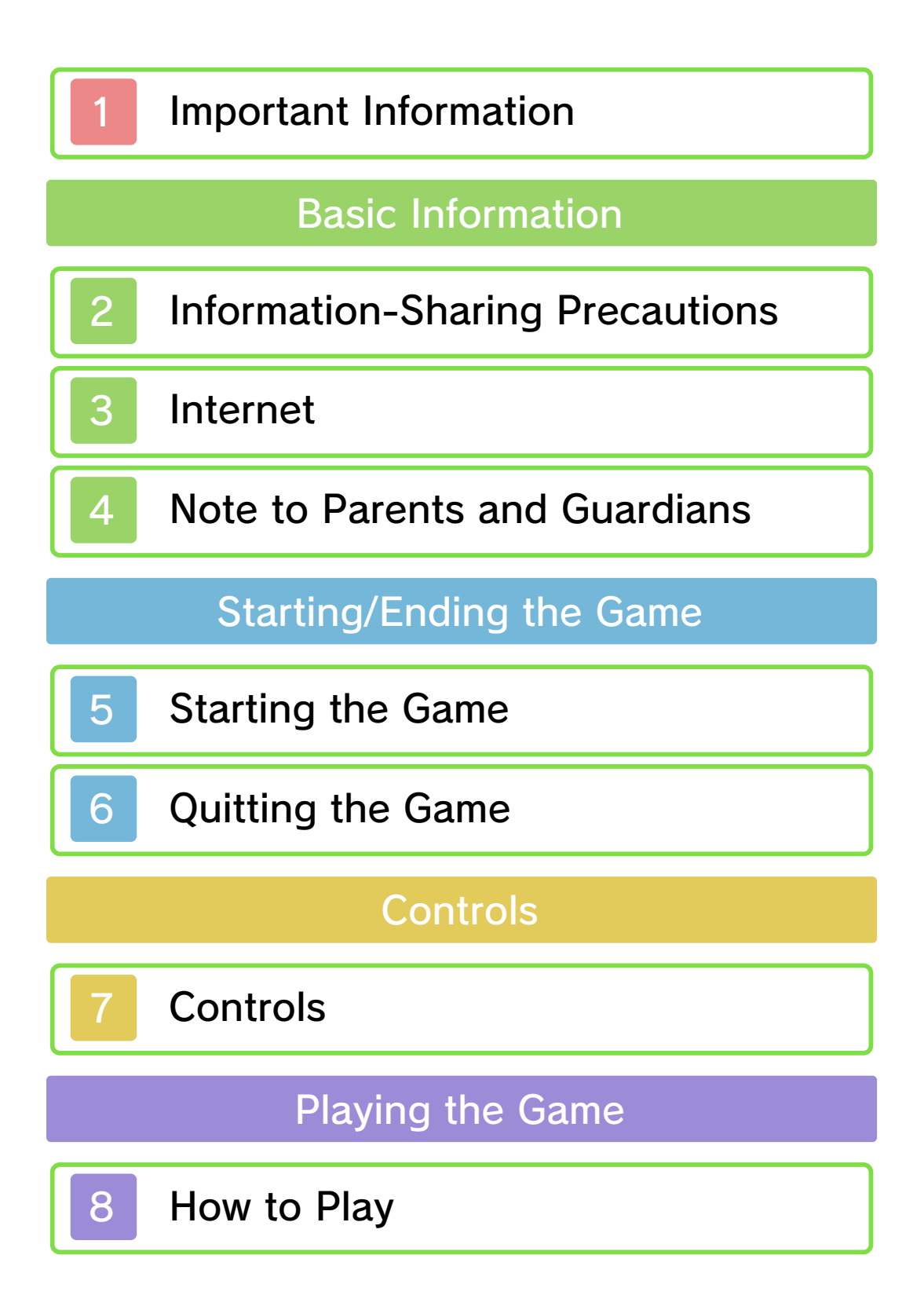

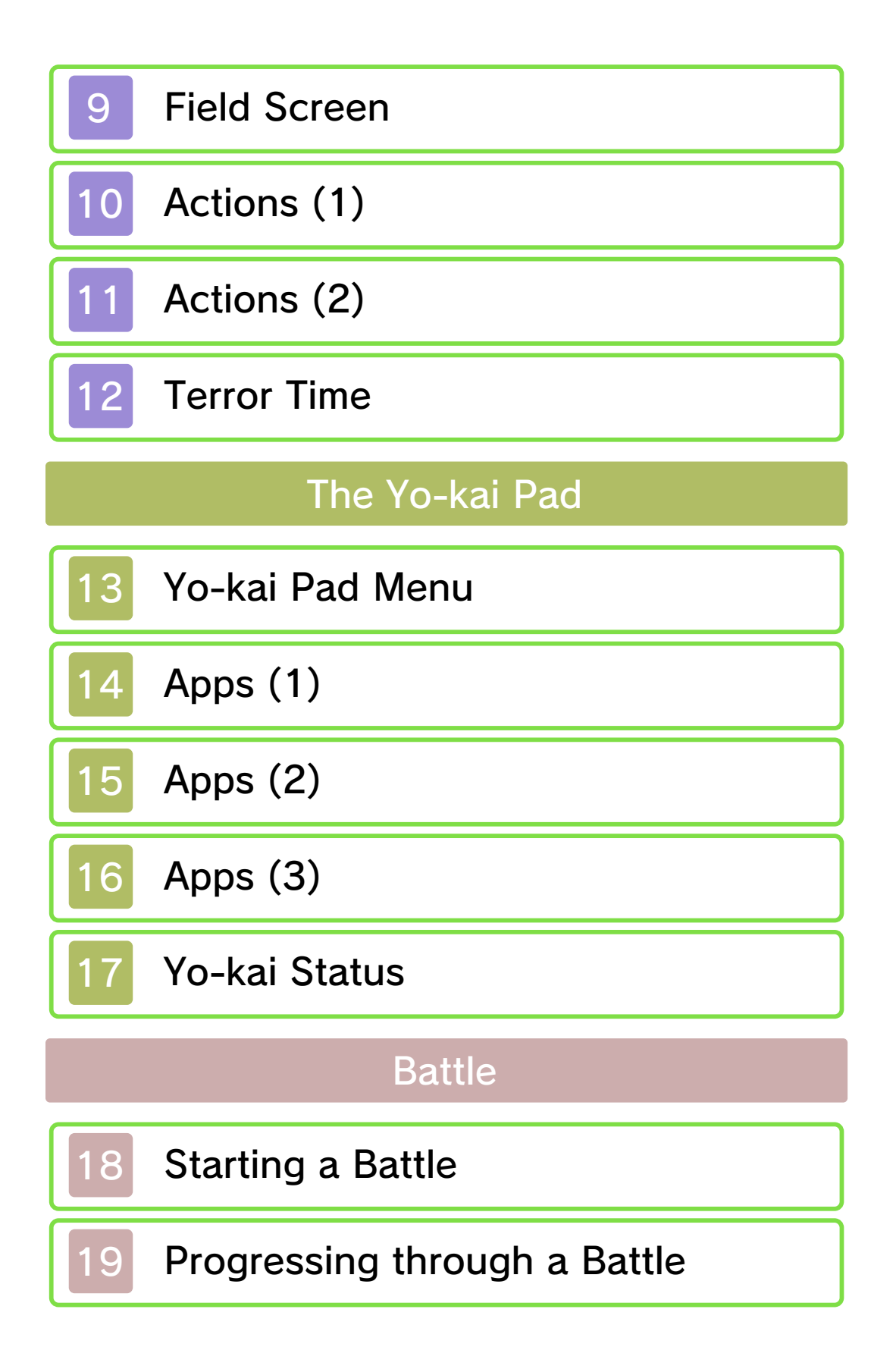

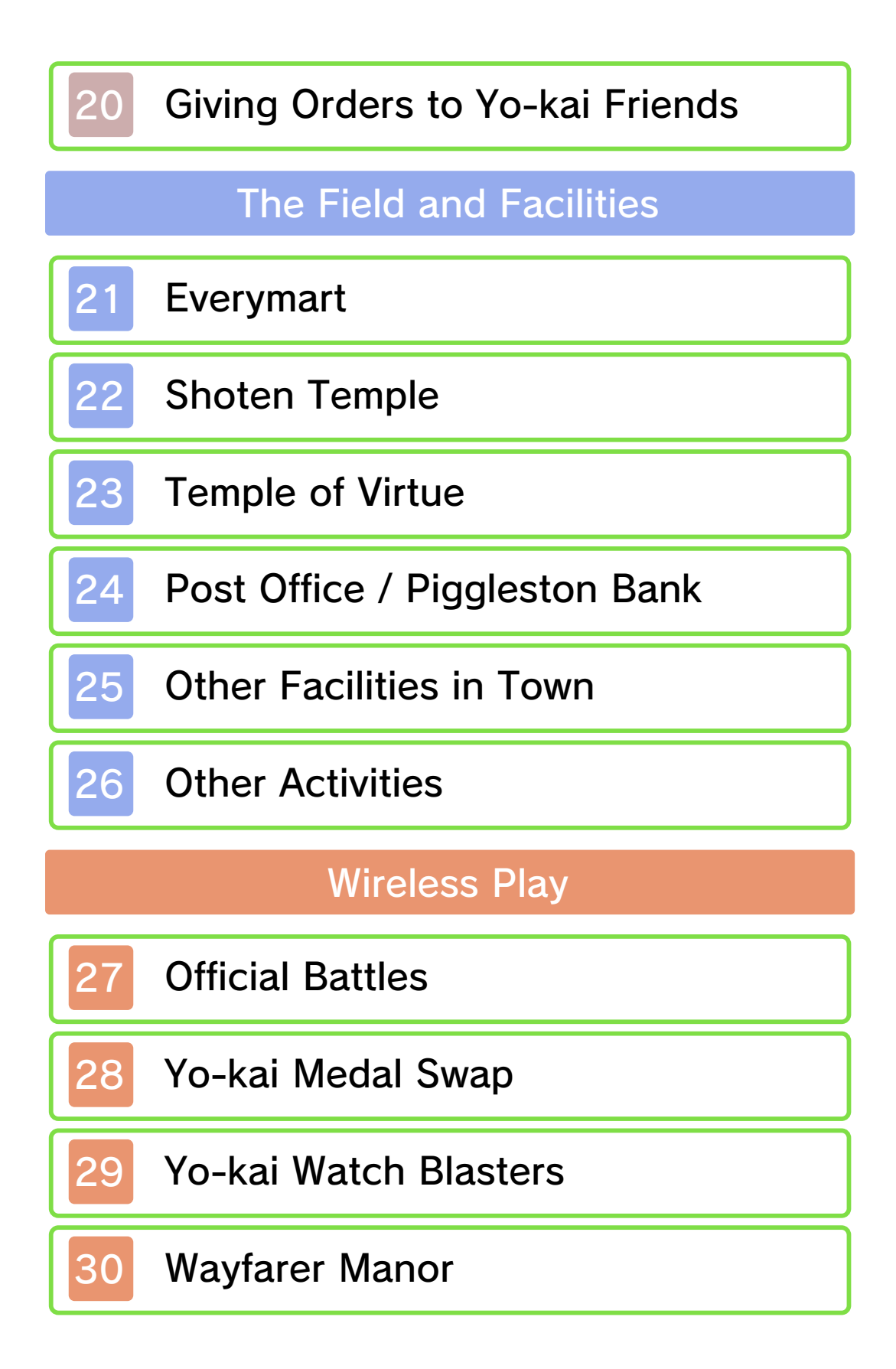

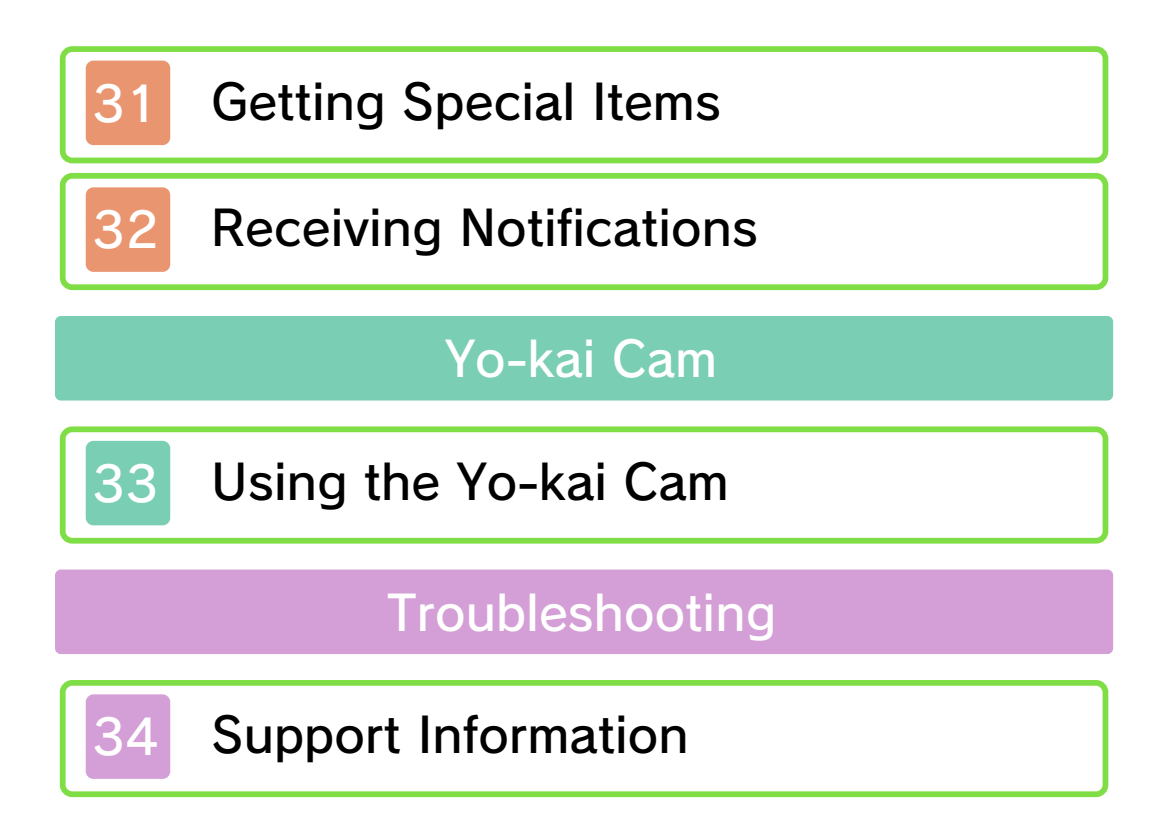

#### 1 Important Information

Please read this manual carefully before using the software. If the software will be used by children, the manual should be read and explained to them by an adult.

Also, before using this software, please select **A** in the HOME Menu and carefully review content in "Health and Safety Information." It contains important information that will help you enjoy this software.

You should also thoroughly read your Operations Manual, including the "Health and Safety Information" section, before using this software.

Please note that except where otherwise stated, "Nintendo 3DS™" refers to all devices in the Nintendo 3DS family, including the New Nintendo 3DS, New Nintendo 3DS XL, Nintendo 3DS, Nintendo 3DS XL, and Nintendo 2DS™.

#### A CAUTION - STYLUS USE

To avoid fatigue and discomfort when using the stylus, do not grip it tightly or press it hard against the screen. Keep your fingers, hand, wrist, and arm relaxed. Long, steady, gentle strokes work just as well as many short, hard strokes.

Important Information

authorized. "Back-up" or "archival" copies are not international intellectual property laws. prohibited by domestic and software is illegal and is strictly authorized, copying of any Nintendo or unlicensed accessory. Except as loss caused by the use of such device is not responsible for any damage or as any Nintendo licensee or distributor) and related services. Nintendo (as well damage to your Nintendo 3DS system may cause performance issues and/or lead to injury to yourself or others and Agreement. Further, such use may your obligations under the User voids any warranty, and is a breach of accessory. Such use may be illegal, any unauthorized device or unlicensed software are not designed for use with Your Nintendo 3DS system and this

Commerce Directive in the EU, and Copyright Act in the US, the Electronic accordance with the Digital Millennium Providers to do the same. In Nintendo 3DS software Content property of others, and we ask Nintendo respects the intellectual

full policy and understand your rights. www.nintendo.com/ippolicy to view the being infringed, please visit your intellectual property rights are intellectual property. If you believe that appears to infringe anyone else's discretion, any Nintendo 3DS software circumstances and at our sole a policy of removing, in appropriate other applicable law, we have adopted

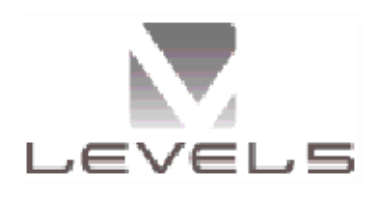

© 2016 LEVEL-5 Inc.

Trademarks are property of their respective owners. Nintendo 3DS is a trademark of Nintendo.

"QR Code reader" includes software deliverables of Information System Products Co., Ltd. and Institute of Super Compression Technologies, Inc.

QR Code is a registered trademark of DENSO WAVE INCORPORATED.

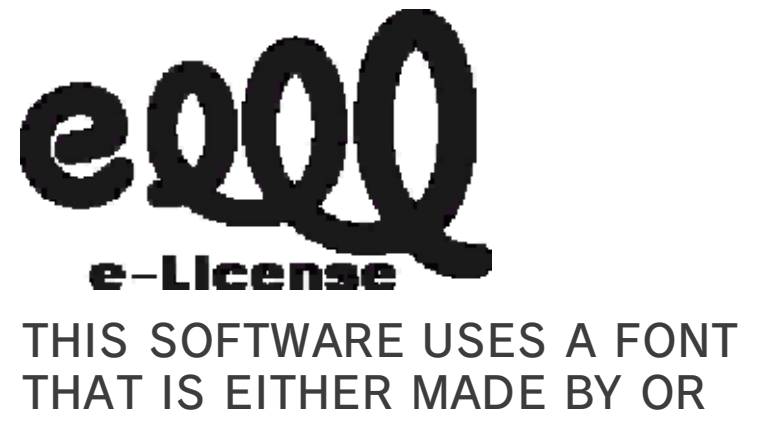

CREATED BASED ON A FONT MADE BY FONTWORKS INC. WHICH HAS BEEN MODIFIED TO ACCOMMODATE THE SOFTWARE DESIGN.

CTR-P-BYGE-00

## 2 Information-Sharing Precautions

User-generated content, or UGC, is content created by users, such as messages, Mii™ characters, images, photos, video, audio, etc.

### Information-Sharing Precautions

The extent of UGC exchange depends on the software.

• Nintendo bears no responsibility whatsoever for any problems that result from the use of the Internet (for example, the sending of content over the Internet, or the sending or receiving of content with others).

### **Internet**

This software allows you to battle with other players online as well as trade Yo-kai Medal data. For more information, see pages 24, 27-28, and 31-32.

◆ Refer to your Operations Manual for information about connecting your system to the Internet.

Network. This software supports Nintendo

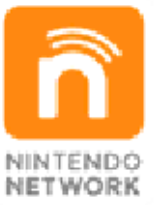

Internet. and other content via the enables users to enjoy games Nintendo's network service that Nintendo Network is the name of

#### Protecting Your Privacy

- · To protect your privacy, do not give out personal information, such as last name, phone number, birth date, age, school, e-mail, or home address when communicating with others.
- Friend codes are a part of a system that allows you to play with people you know. If you exchange friend

codes with strangers, there is a risk you could share information with people you do not know or exchange messages that contain offensive language. We therefore recommend that you do not give your friend codes to people you don't know.

### Note to Parents and Guardians

You can restrict use of the following features by adjusting the options in Parental Controls.

- ◆ Access to this game (as well as other games) can also be restricted through the Software Rating item in Parental Controls.
- ◆ Refer to your Operations Manual for information on how to set up Parental Controls.
- Online Interaction Restricts online battles, Yo-kai Medal trading, etc., with other players.

• StreetPass™

Restricts the exchange of player names, profiles in the Friends app, etc., between players via StreetPass.

### 5 Starting the Game

# **O** New Game

Select this option from the title screen to start a new game. Then select which diary slot you'd like to save the story of your adventures in.

#### Choose Your Gender

You can play a s a boy or a girl . Choose whiche ver you prefer !

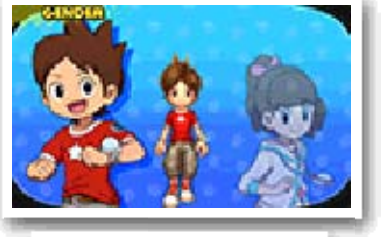

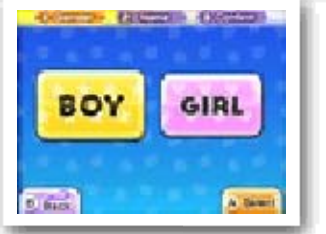

◆ Whichever one you choose, the basic story is the same.

Name Your Character

Your name can be up to eight characters long.

**Continue** 

Select this option to choose a saved game to keep playing.

# **O YO-KAI WATCH 2 Link**

By linking to a different version of the YO-KAI WATCH 2 game, you'll be able to take on a special dungeon.

To be able to link, you'll first have to progress your story until you are able to travel to San Fantastico.

Link Alone

To play a linked version of YO-KAI WATCH 2, first launch the version of the game you wish to link, select Link Alone, and save linking data.

Next launch the version of the game you wish to play, and then go speak to Mister E at the abandoned house in San Fantastico. You will be granted a key to the special dungeon.

◆ Make sure to obtain the key within two hours of saving linking data, otherwise the above steps will have to be repeated from the beginning.

You can also link versions with another player who has a different version of YO-KAI WATCH 2.

- You Will Need
- One Nintendo 3DS system per player (up to two)
- One YO-KAI WATCH 2: Bony Spirits game
- One YO-KAI WATCH 2: Fleshy Souls game
- **Instructions**

Open the Link with Someone menu in each version of YO-KAI WATCH 2. To begin, one player selects Send PIN and the other player selects Receive PIN.

A PIN will appear on the screen of the sender. When the recipient enters the PIN on their screen, linking is complete.

Each player can then talk to Mister E at the abandoned house in San Fantastico to receive the key to the special dungeon.

◆ Please note that if you turn off the power or quit after linking, you won't get the key. If this happens, you will need to follow

the linking procedure again from the beginning.

## Collecting Special Yo-kai

Yo -kai Cam contains saved SD Card that game using an Try playing the

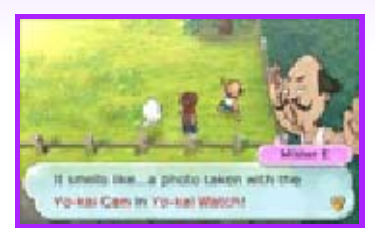

a special Yo-kai. used in the Crank-a-kai to get Select-A-Coin + that can be Shrine. He'll give you a Mister E near Mt. Wildwood Yo-kai Watch, and go talk to hours via the previous title, photos taken within the last two

### 6 Quitting the Game

When quitting the game, be sure t o save your progress. Pres s and select Back to Title to return to the title screen.

# **Saving Progress**

To save you r progress, sel ect Diary (page 14) on the Yo-kai Pad menu or visi t Eyepo, who can b e found a t Everymarts an d some othe r locations .

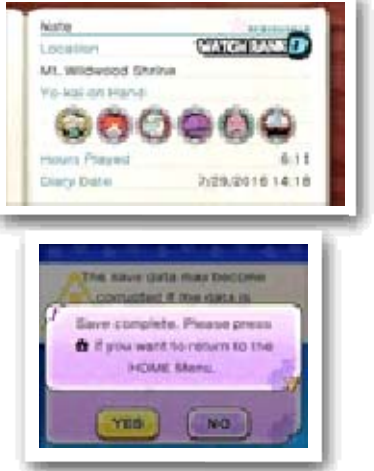

 $\blacklozenge$  In some situations, such as when a Yo-kai icon (page 9) appears, you may be unable to save to your diary.

be caused by poor connectivity while saving. Data loss may also removing a Game Card or SD Card powering off and on the system or action, such as repeatedly Data can be lost due to user

restored.

## **Controls**

This section explains how the buttons are used in the game, but some actions may be done with the Touch Screen. Some of these actions are unlocked as you progress through the story.

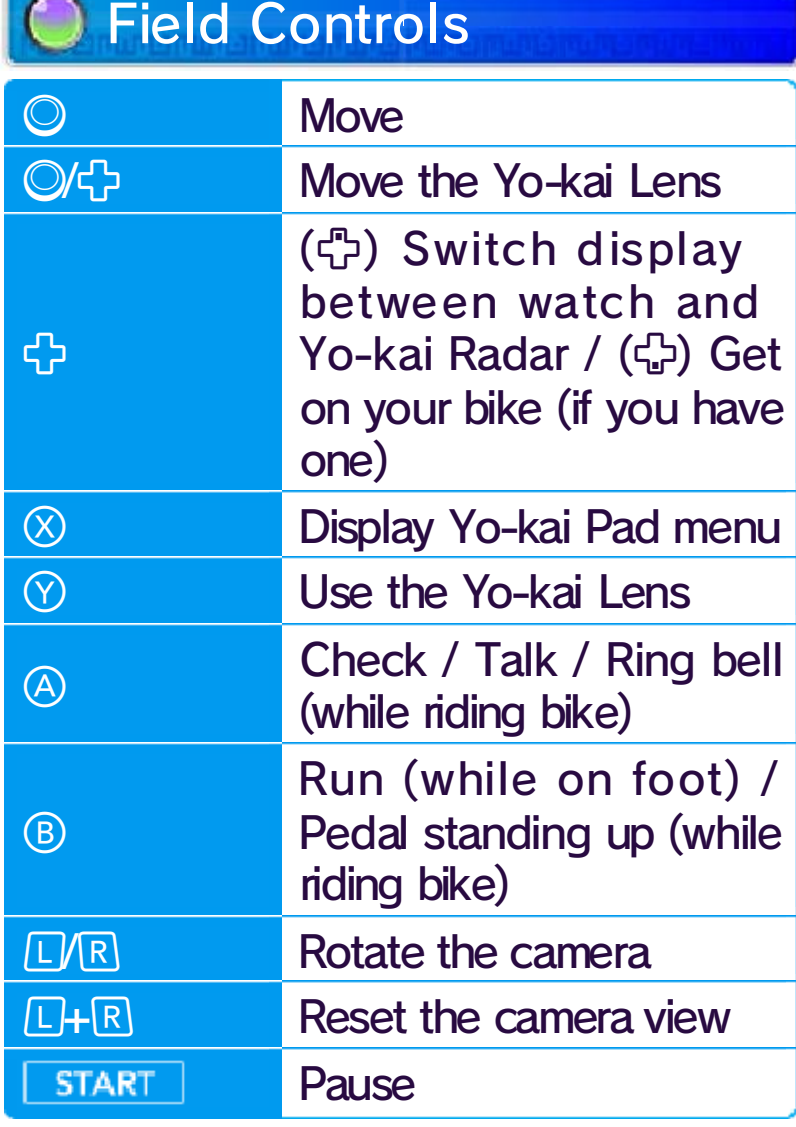

**Battle Controls** 

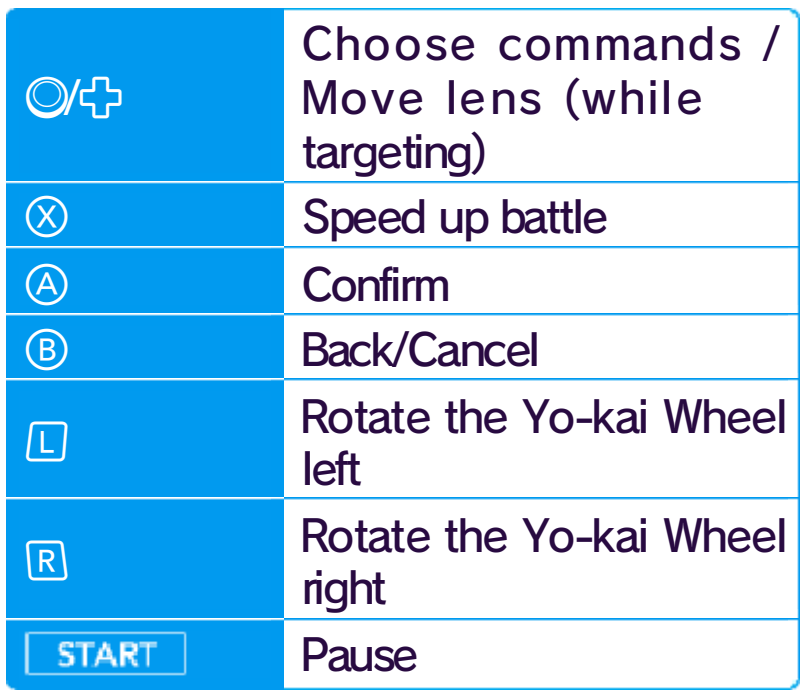

# O Other Controls

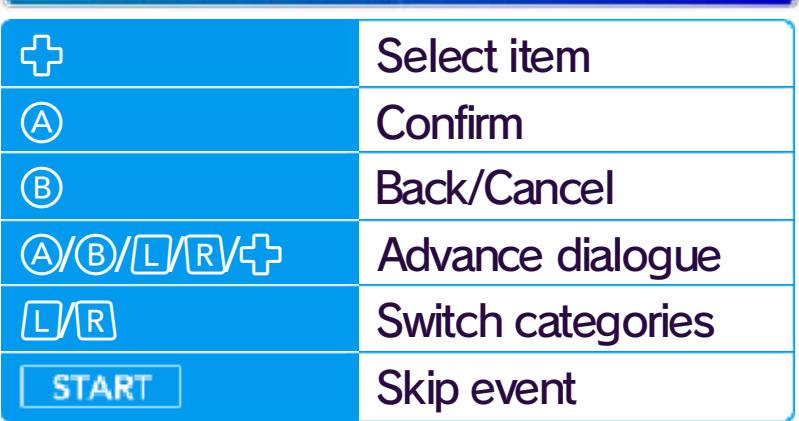

# **O** Sleep Mode

While saving or downloading, the system will not enter Sleep Mode when closed.

#### About the Camera

injury. wildly, as this may lead to move the system about too both hands. Please do not to hold the system firmly in surrounding area, and be sure eno ug h space in your please check that you have (page 33). Before doing so, people with the Yo-kai Cam  $(page 24)$  or photograph patterns at Piggleston Bank camera to read QR Code You can use the Nintendo 3DS

----

#### 8 How to Play

Explore Springdale and nearby areas, and talk to the people you find there. When you get in a battle, help your Yo-kai friends defeat the enemy.

# **Making Yo-kai Friends**

Certain enem yYo-kai you def eat in battle will w ant to become yo ur friends. When y ou

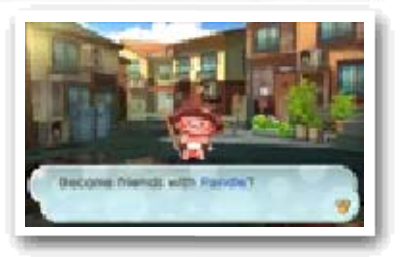

become friends with Yo-kai, you can give them a nickname.

- ◆ There are some Yo-kai you cannot befriend.
- ◆ You can also befriend Yo-kai via events, quests, the Crank-a-kai  $(page 25)$ , and the Oni Crank-a-kai (page 12).

## **Quests**

If you talk to someone with a or  $\bm{\mathbb{P}}$  mark above their head, the y'll

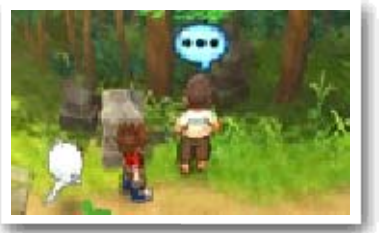

ask you to complete a quest (page 14). Completing quests will reward you with money, items, and experience points.

--

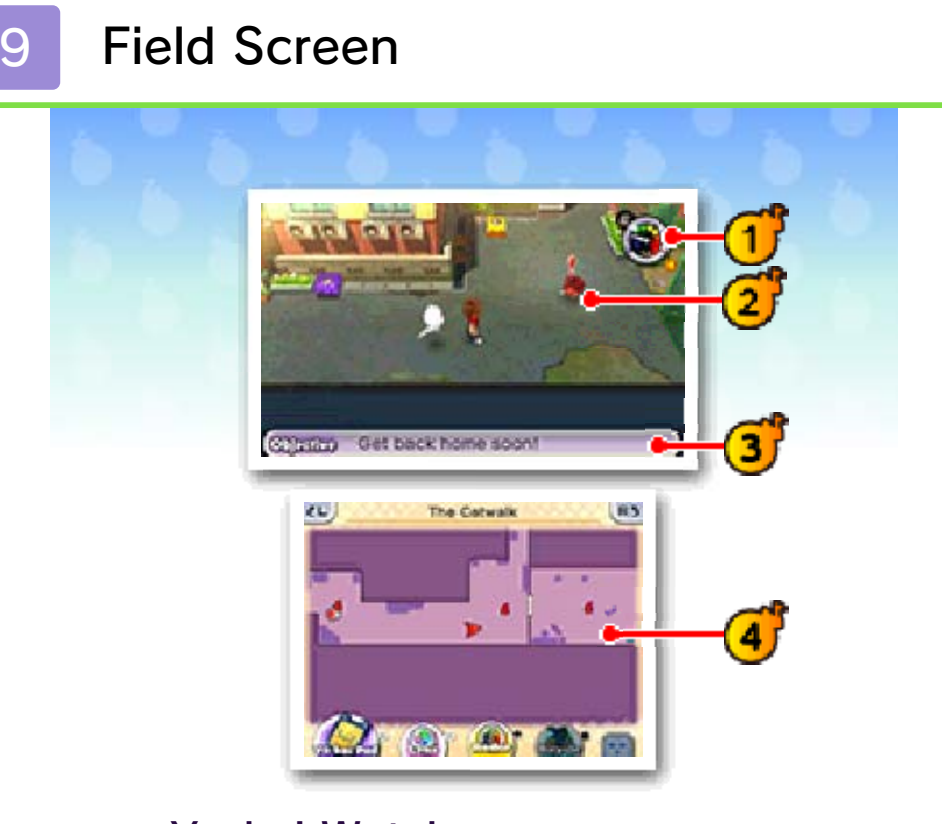

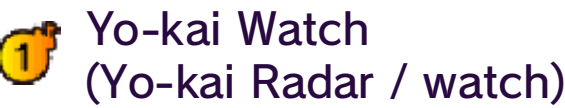

You can switch freely between these two functions.

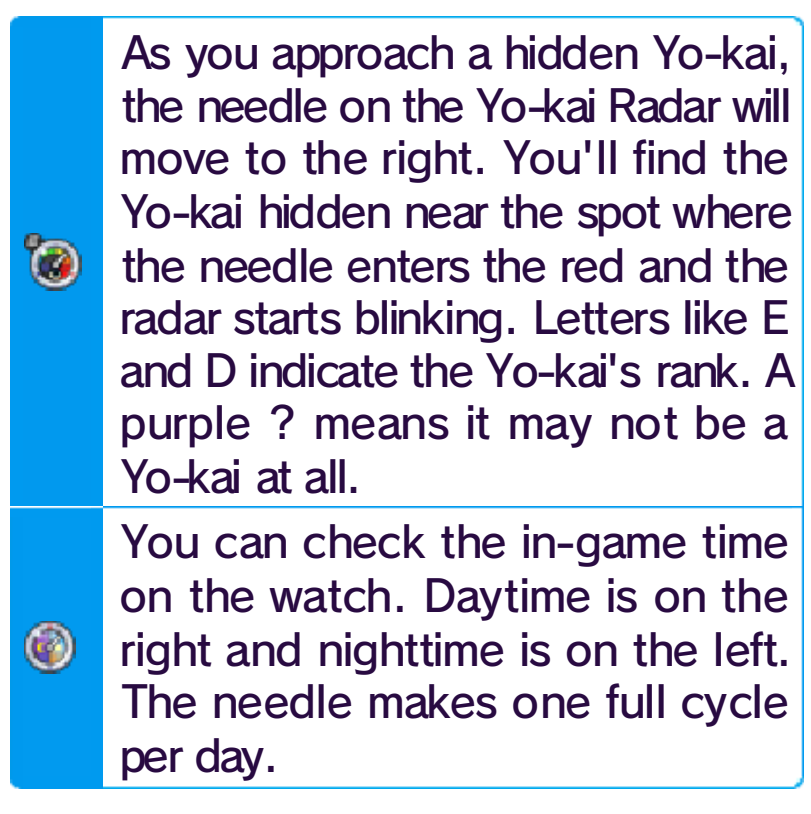

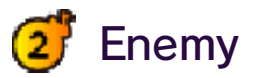

If an enemy touches you, you'll enter a battle (page 18). Sometimes Yo-kai will just want to talk instead.

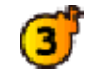

# Current objective

This will display automatically if you stand still for a moment.

Map

Various icons are displayed on the map.

- **P** Objective
- **B:** Direction to objective
- **V**: Current location
- : Eyepo
- **•** Store staff
	- : People/animals you can talk /

to

- : Yo-kai you can talk to
- **4** Enemy Yo-kai
- **B** Watch Lock
- **P**: Quest locations
- ◆ Other icons also exist.

## **Menu Icons**

You can perform the following operations by touching icons on the Touch Screen. The icon designs differ depending on whether you are playing as a boy or a girl.

: Yo-kai Pad menu (page 13)

- **All** : Activate Yo-kai Lens
- **Switch Yo-kai Radar display**:

**But**: Get on/off bicycle

**ELURED**: Rotate camera

- : Toggle display of names on /the map
- /  $\circledast$  : Toggle view of the whole area map
	- ◆ When looking at the whole area map on the top screen, you can use the Touch Screen to slide the close-up view around.

: Zoom in (+) / out (-) on map

/ **□ : Toggle Internet connection** 

----

# 10 Actions (1)

**O** Moving

Slide  $\oslash$  in the direction you would like to move your character. Move  $\oslash$  slightly to walk.

You can also touch the Touch Screen and slide the stylus in the direction you want to move.

Riding Your Bike

Once you get a bike, you can press to get on it. (There are parts of the map where you cannot ride a bike.)

**Dash / Standing Pedal** 

Move  $\mathbb O$  while holding  $\circledB$  to dash or to peda l standing up o n your bike. You can also dash b

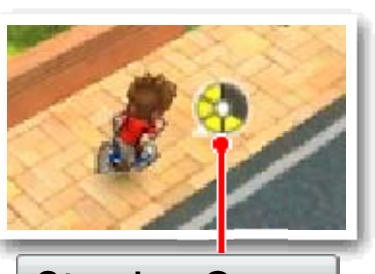

Stamina Gauge

making a long slide on the Touch Screen, all the way to the edge.

Dashing or standing up to pedal drains your stamina gauge. If it empties all the way, you will be unable to dash or pedal standing up until it refills, and your movement will be slowed while you're recovering.

# Check/Talk

Sometimes an ic on like  $\Psi$  ,  $\Psi$  , or will appear. Pr ess  $\circledA$  while in those places t o

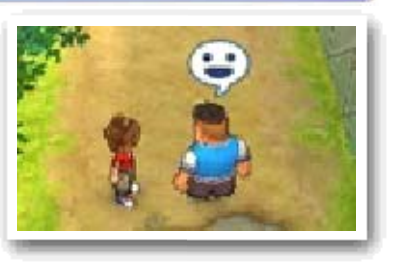

investigate that location or talk to people, Yo-kai, and animals .

If you check places where appears, the Yo-kai Watch will enter Watch Mode and you'll be able to check the area more closely.

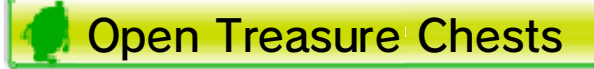

Move close to a treasure chest and then press  $\circledA$  to get the item inside. Treasure chests come in two different types.

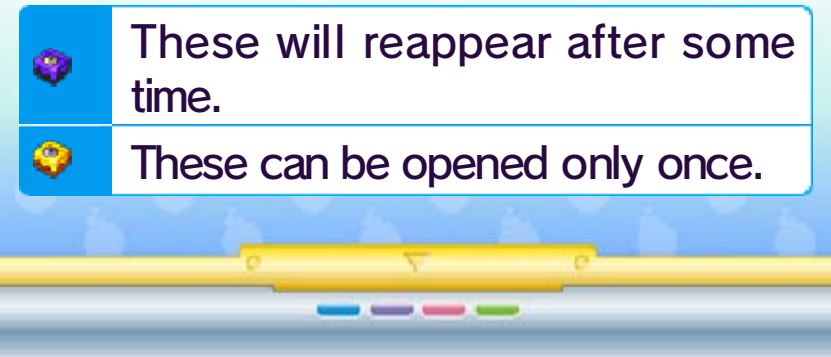

# Actions (2)

# **O** Using the Yo-kai Lens

If the Yo-kai Ra dar starts reacting to something, pr ess  $\mathop{\mathbb{O}}$  to use the Yo-kai Lens and

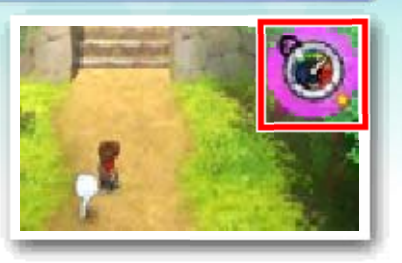

take a closer look. You may even find a Yo-kai!

If the radar turns purple and a  $?$  is displayed, press  $\heartsuit$  to examine the area. If the radar turns red and shows a letter like E or D, look for a spot where the  $\mathbf P$  icon appears and check it out by switching to Watch Mode.

### Baffle Boards

These signs are hidden aroun d town and hav e Y o - k ai -rel at e d puzzles on th em

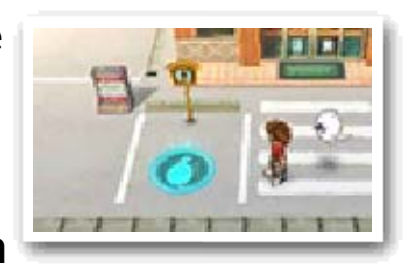

for you to solve. You can find them using the Yo-kai Lens. Answer the question with the correct Yo-kai name to make a Yo -kai Hot Spot appear. If you put that Yo-kai on the hot spot, something will happen...

#### **Gates of Whimsy**

These mysterio us doors ar e connected to a special map i n a differen t

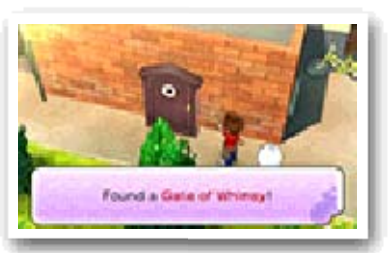

dimension. As you progress through the story, you'll be able to find them using the Yo-kai Lens. Once inside, you'll be given challenges to complete for special items called Gate Globes.

If you are defeated while inside a Gate of Whimsy, you'll be returned to your bedroom.

Watch Mode

When you use the Yo-kai Lens to check spots where the  $\mathcal P$  icon appears, you'll go into Watch Mode. In Watch Mode, you'll be able to look more closely by moving the lens with  $\odot$  or the stylus.

#### **Things** Looking for Yo-kai and Hidden

When you fin d a hidden Yo-kai or obj ect, fill up t he Discovery Meter by keeping yo ur lens focused on it . If you can keep

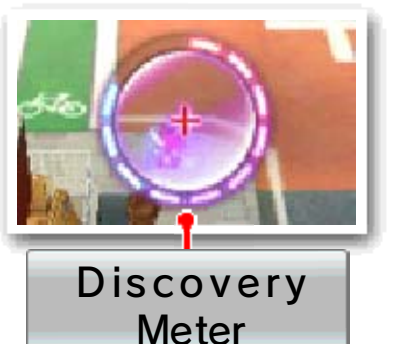

the lens on it until the meter is completely filled, the Yo-kai or object will be fully revealed!

#### Catching Bugs

Focus the lens on a bug, and th en press  $\circledA$  or tap the Touch Scree n. Press  $\circledA$  again to

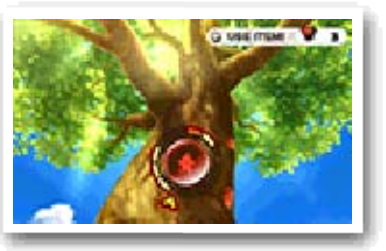

stop the spinner. If it stops on one of the solid bars, the bug will be yours!

Use Black Syrup with  $\heartsuit$  to increase the number of solid bars on the wheel, making the bug easier to catch.

◆ You need your Bug Net to catch bugs.

### **Catching Fish**

Focus the lens on a fish, and th en press  $\circledA$  or tap the Touch Scree n. Slide the reel on the Touch Scree n clockwise to kee p the gauge on th e top screen withi n the blue marks. If

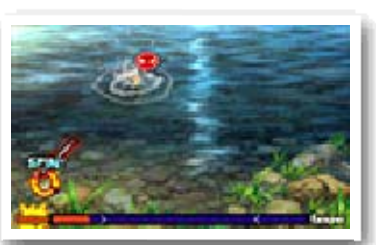

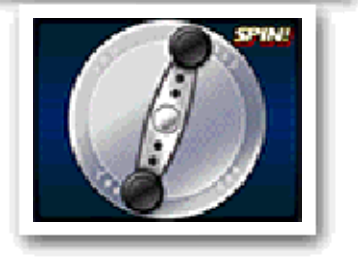

you don't turn it enough or you turn it too much, the gauge will turn red and the fish will get away!

When "Spin that reel!" appears on the screen, quickly slide the stylus in a circle to reel in the fish. Fill the gauge, and the fish will be yours!

Use Fish Bait with  $\heartsuit$  to increase the number of fish you can see in the water.

◆ You need a Fishing Rod to catch fish.

## 12 Terror Time

When you're out and about, sometimes you'll see a countdown clock begin out of nowhere. When you see that timer, get ready! When it reaches zero, you'll enter...Terror Time!

## **S** Entering Terror Time

Once Terror Ti me starts, the acti ons you're able to ta ke on the field a re restricted and an

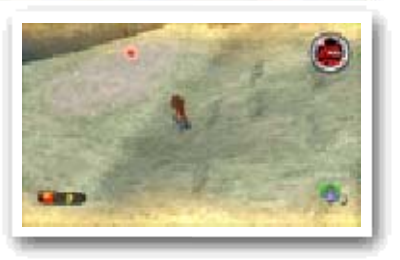

Oni and his underlings will appear. If one of the Oni's underlings spots you, they will call to him and he will start chasing you. If the Oni catches you, you'll fail to escape. Try to collect as many Oni Orbs as you can and escape within the time limit!

◆ There are certain things you can't do while in Terror Time. For example, you can't use the Yo-kai Pad or Yo-kai Lens.

Tools and Oni Orbs

During Terror Ti me,you can find Oni Orbs and vario us other items that can only be us ed

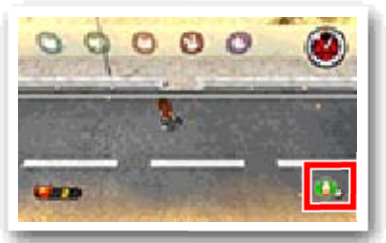

while you're in Terror Time. Oni Orbs are kept until you escape, and they are used on the Oni Crank-a-kai.

Items can be used at any time by pressing  $\heartsuit$ , but you can only hold one at a time. If you pick up another item while already holding one, the old one will be thrown away.

# Escaping Terror Time

The exit fro m Terror Time i s a golden slidin g door, which will appear someti me

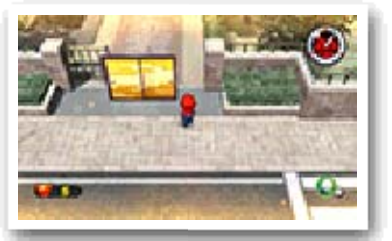

after Terror Time has begun. You will escape if you manage to use the sliding door within the time limit. If you are caught by the Oni or if time runs out, you'll fail to escape.

### **Oni Crank-a-kai**

If you manage to escape, you'll get a turn on the Oni C rank-a-kai. T he power of the Oni

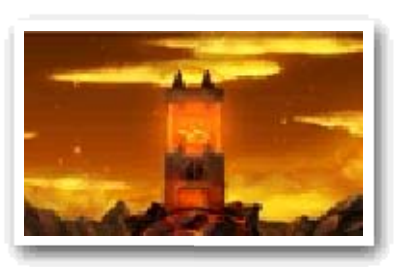

Orbs you've collected will flow into a coin that you can trade for a capsule. The more Oni Orbs you collected, the better the chances of getting a good item or Yo-kai, so make sure to collect as many as you can!

----
# 13 Yo-kai Pad Menu

Press  $\otimes$  or touch  $\otimes$  while in the field to open the Yo-kai Pad menu.

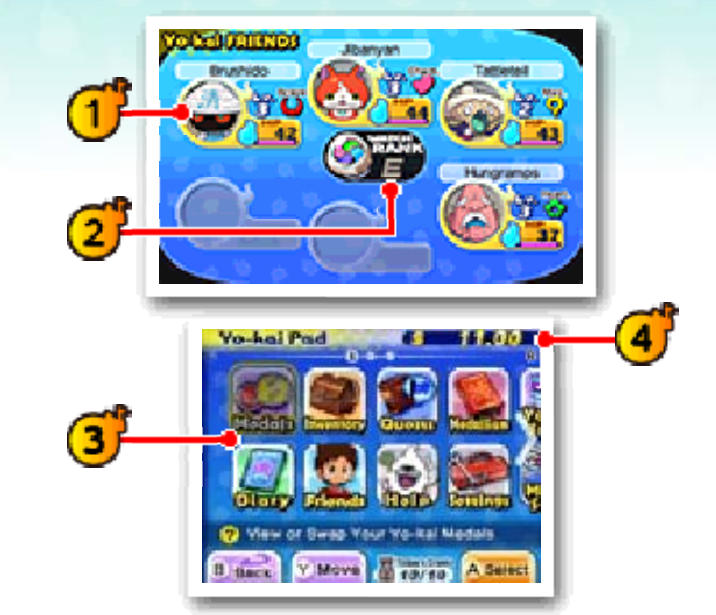

Yo-kai friends  $\mathbf{T}$ 

Check simplified statuses of the Yo-kai set to your Yo-kai Wheel (page 18).

Watch Rank  $2f$ 

Displays your current Watch Rank. Your Watch Rank will increase when you complete certain quests. With a higher Watch Rank, you'll be able to open more Watch Locks and use your Yo-kai Radar to find higherranked Yo-kai!

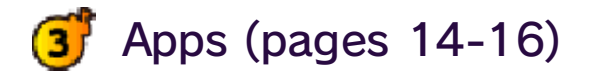

Various apps are arranged across three screens. Use  $\mathbb{Z}$  and  $\mathbb{R}$  to switch between screens. Rearrange the apps on the screen either by tapping and holding an app icon and then sliding it to a new position or by highlighting an app and pressing  $\circledcirc$ .

You'll only have a few apps in the beginning, but more will be added as you progress through the story.

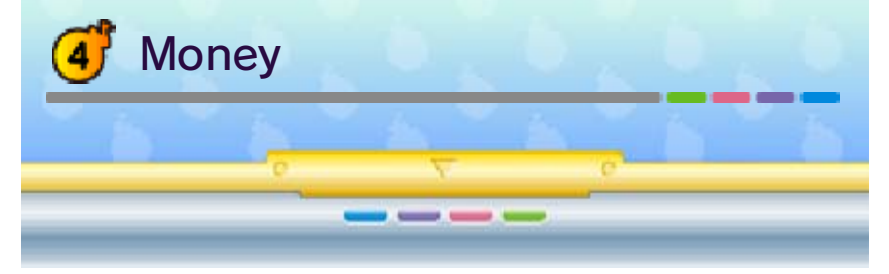

## 14 Apps (1)

## **Medals**

Use this app to check the status (page 17) of Yo-kai friends or rearrange the friends you have with you.

◆ You can only change your team members at an Eyepo (page 21) or with the Yo-kai Medallium in your bedroom.

#### Yo-kai On Hand

You can change t he formation an d equipment of th e Yo-kai set to your Yo-kai Wheel

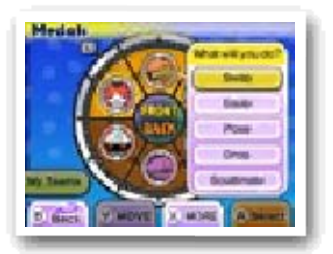

(page 18). If you select a medal , you can choose from the options below.

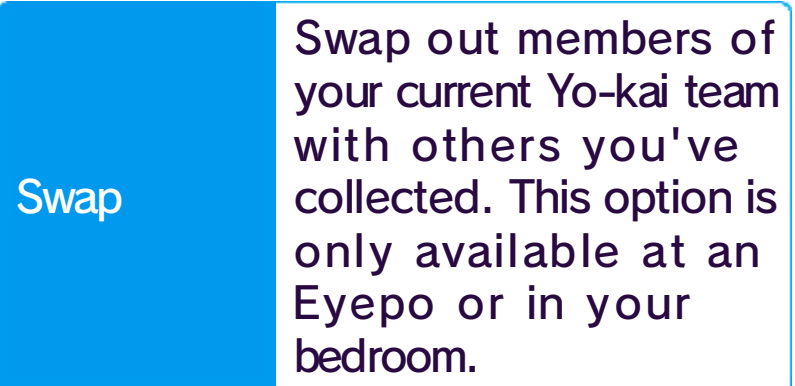

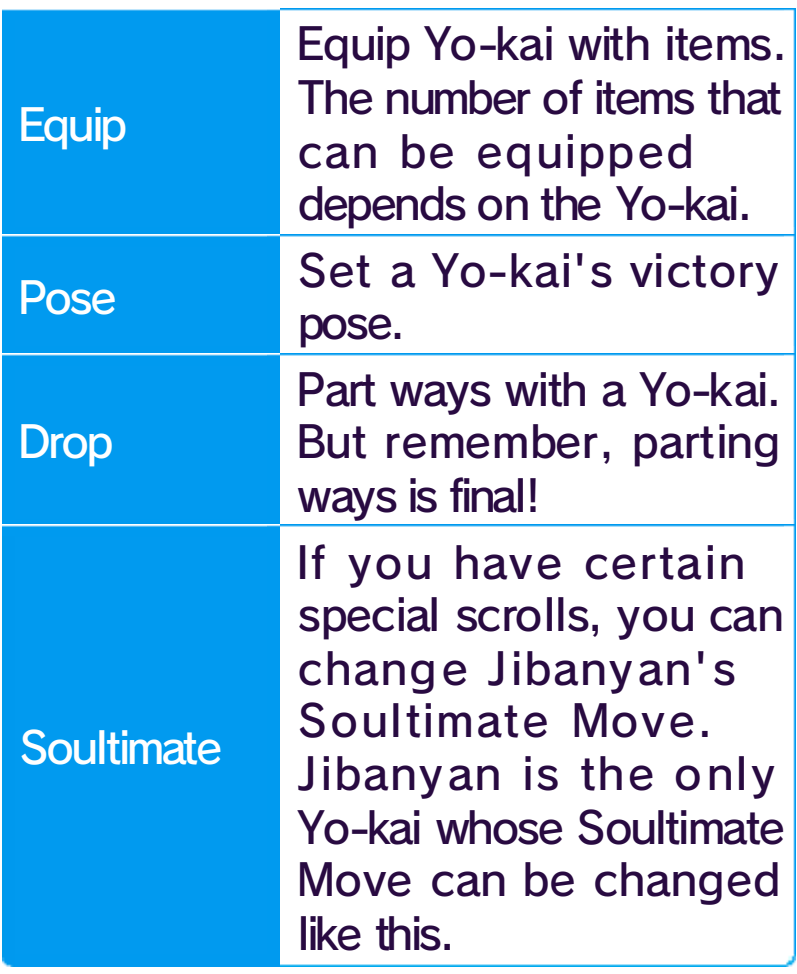

## **Collected**

This menu i s essentially the sa me as the On Hand me nu, but you can sel ect Set to set Yo-kai to

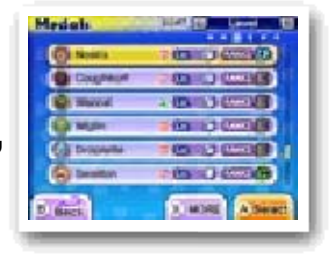

your Yo-kai Wheel. The Set option is just like Swap!

#### Using My Teams

a Yo-kai team automatically. lineups. You can also generate can save up to four preset one you've already saved. You Yo-kai Wheel lineup or to use current team as a premade Hand menu to either save your Select My Teams from the On

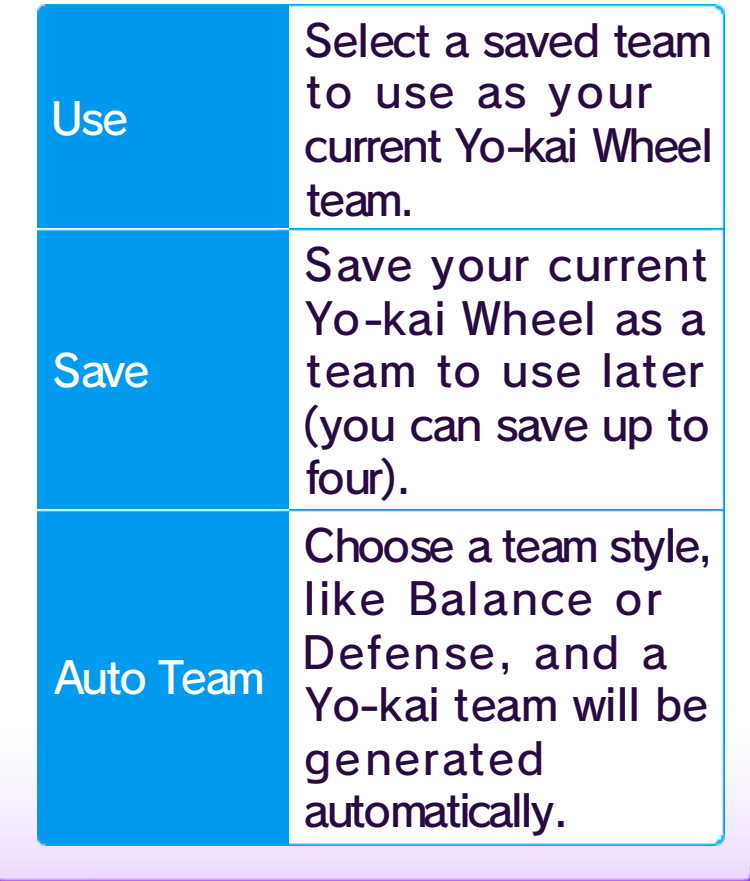

**O** Diary

Use this app to save your progress.

# **O** Inventory

Use this app to ch eck your items and use or equip them. They 're conveniently sort ed by item type !

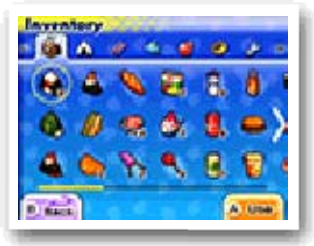

### Types of Items

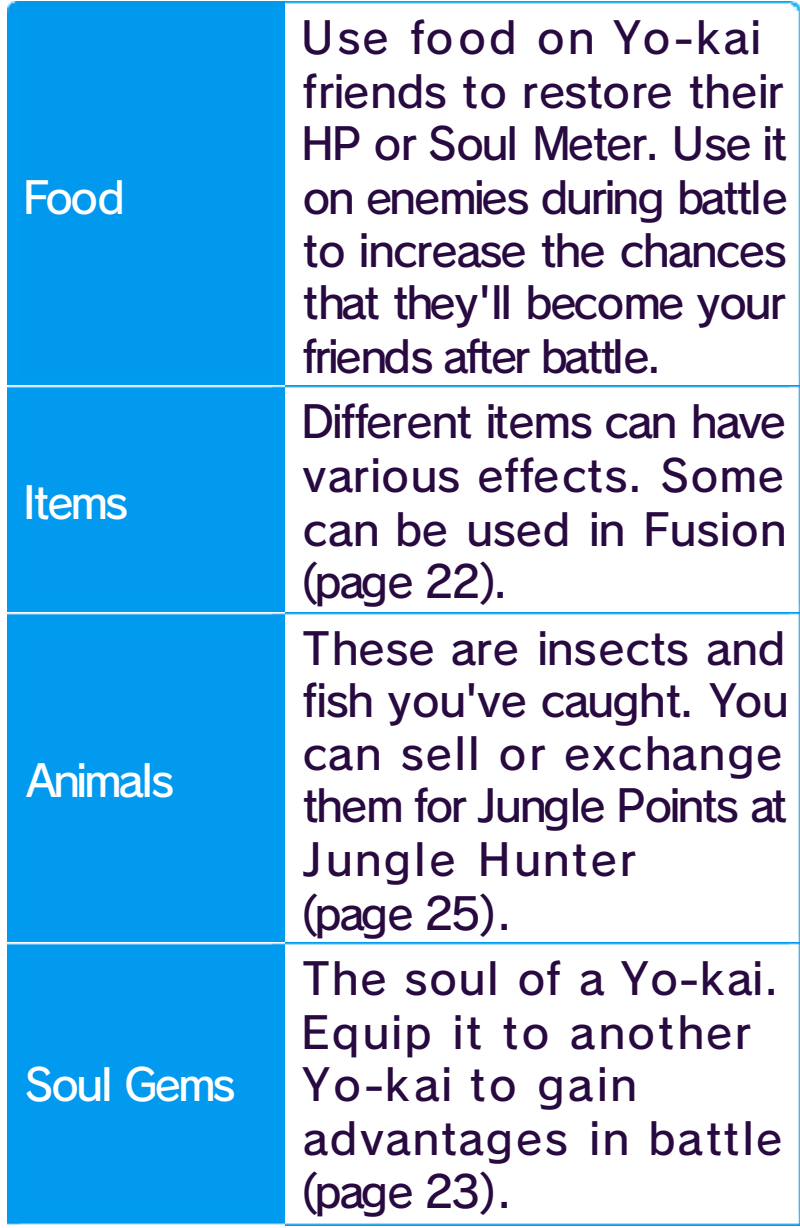

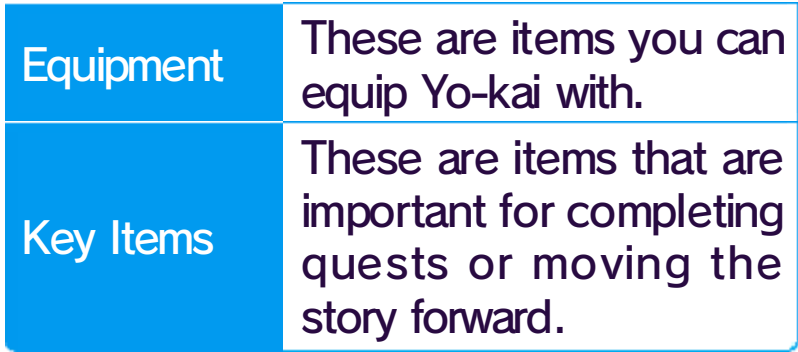

## **O** Friends

Take a look at your profile and trophies. You will also be able to see the profiles of any players you trade Yo-kai Medals with, battle, or encounter via StreetPass.

All Friends

Check all the profiles you've received. If you've collected 50 profiles, receiving new profiles will overwrite old ones. But you can lock up to 20 to save them from being deleted.

Friend Rankings

Check various rankings based on profile information you have saved in the Friends app.

Edit Your Page

Change the information in your profile. You can also choose whether or not to make your profile public.

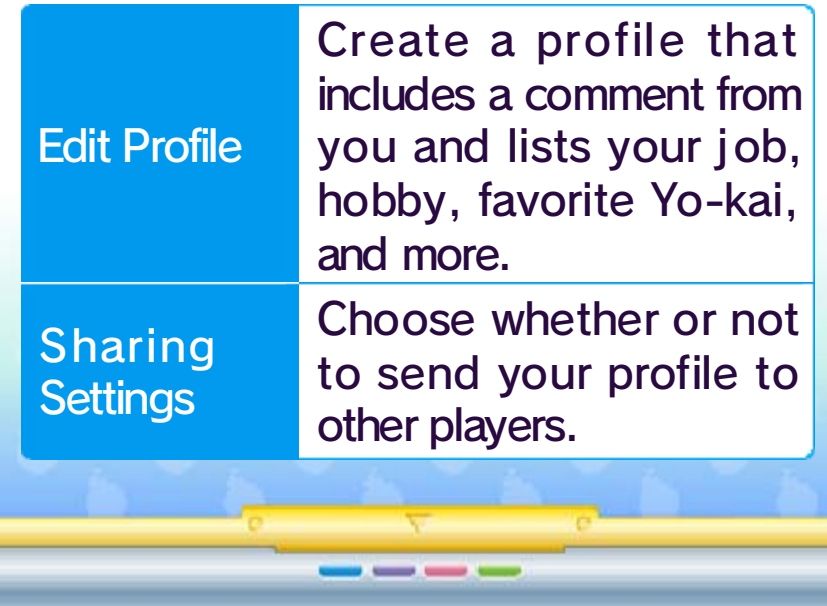

## 15 Apps (2)

## **Q** Quests

Use this app to look at the det ails of any quest you are involved in or have complet ed. Press  $\otimes$  to switch betwee n information o n quest instruction s, rewards, an d location.

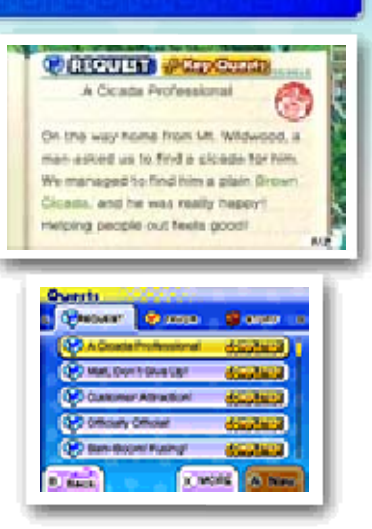

#### Types of Quests

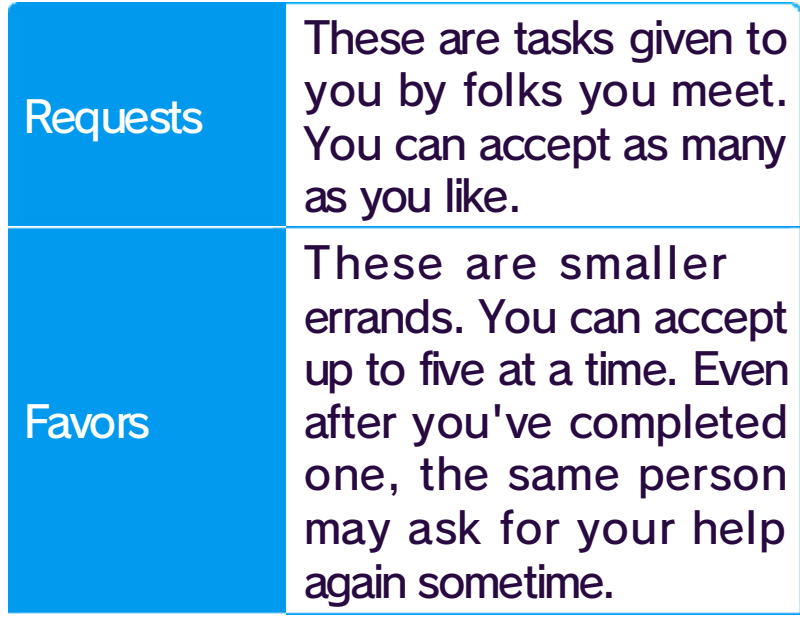

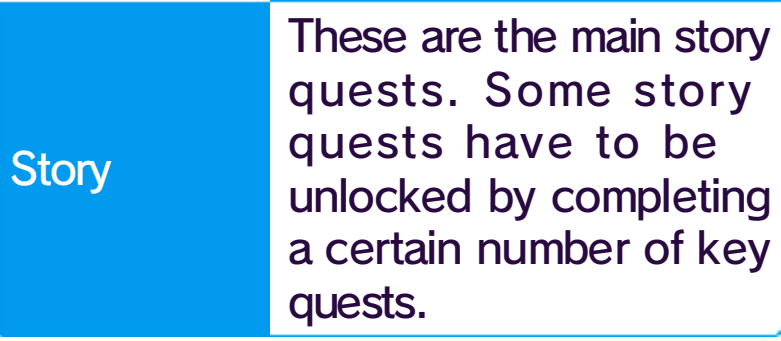

#### **Key Quests**

Key quests are Requests that have to be completed in order to continue with the story. Key quests are marked with the  $\clubsuit$  icon.

## Objective Navigation

displayed, marked automatically obj ective will be story quest's The way to a

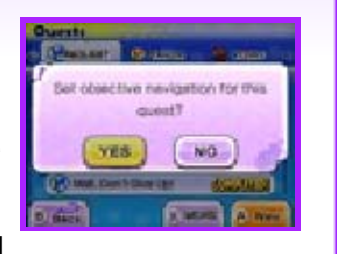

quest. the objective marker for that highlighting a quest to display for Favors. Press  $\circledA$  while Requests or an orange arrow be marked by a blue arrow for Request at a time. These will be displayed for one Favor or marker can be manually set to by a red arrow. An objective

**O** Help

Use this app to review controls and get advice on how to play.

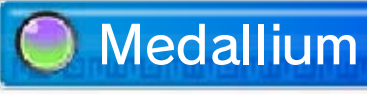

Use this app to vi ew pictures of an d background info on Yo-kai you' ve m et. When you've beco me

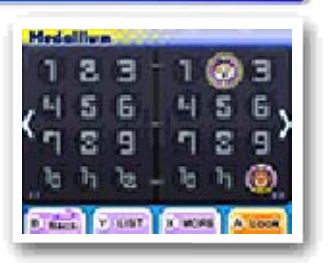

friends with a Yo-kai, a medal will be displayed for them.

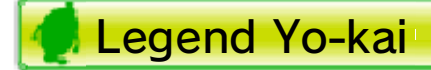

If you collect all of the medals for a Legend page of t he Yo-kai Medallium, Yo-kai known as

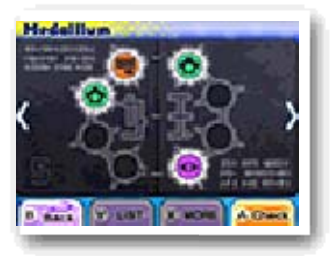

Legend Yo-kai will befriend you!

# **O** Settings

Use this app to change the game's settings.

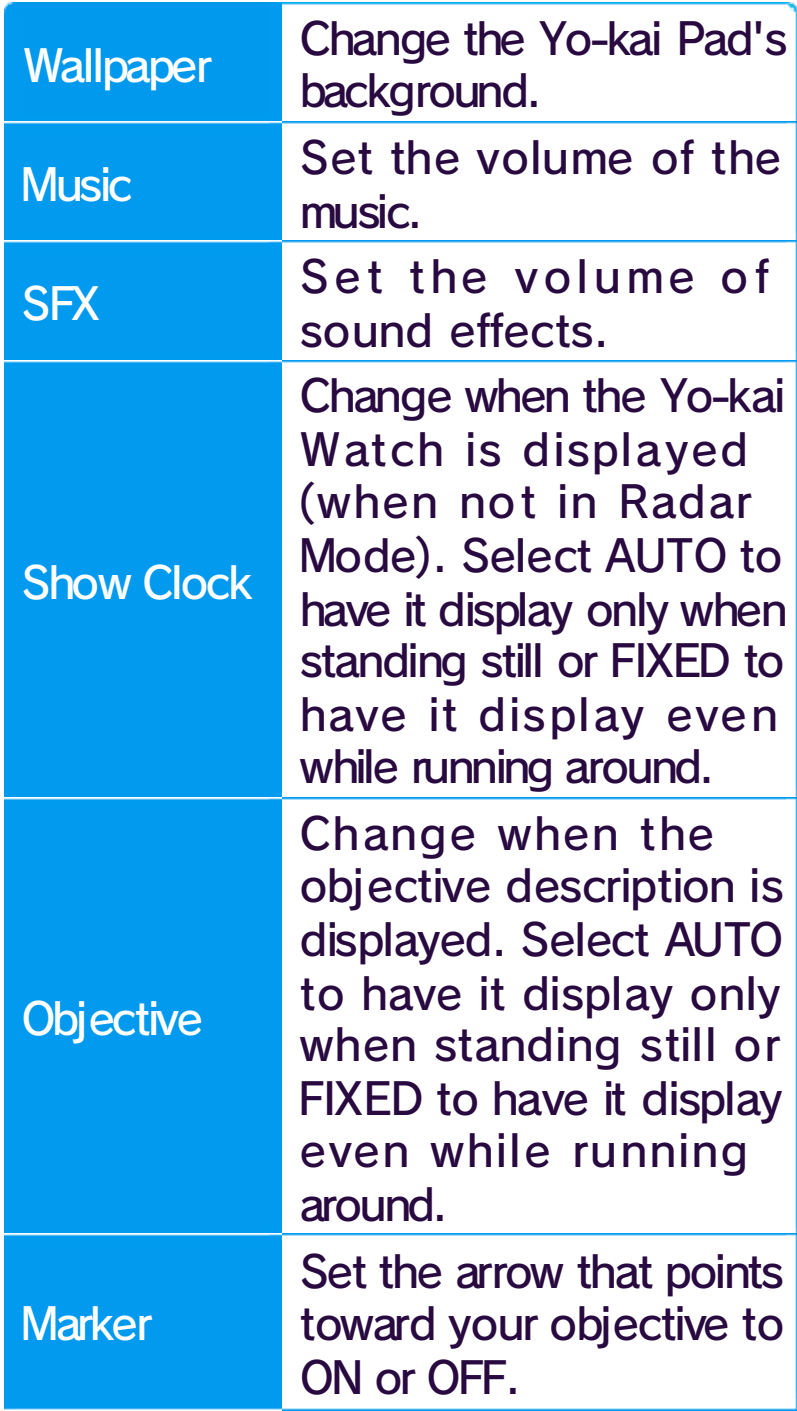

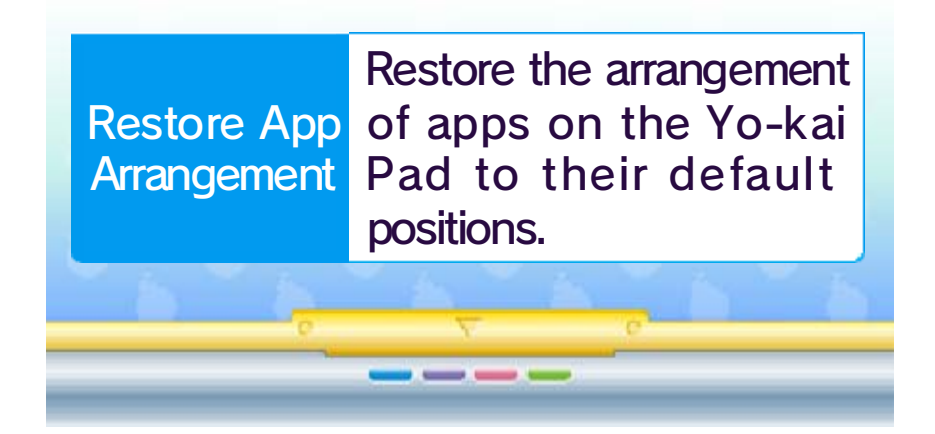

## 16 Apps (3)

## **Weather**

Use this app tocheck the curr ent two-day fo rec ast for the in-ga me weather. The a pp also shows alert s and warnings , information o n when it's easier t o catch fish an d

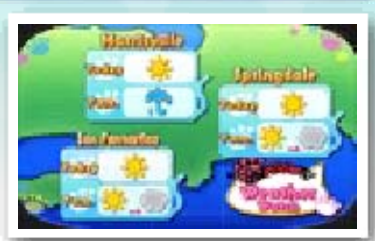

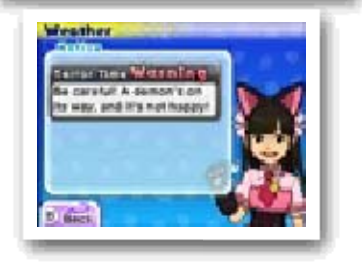

bugs, and when Terror Time is more likely to take place.

## Battle (page 27)

Use this app to battle with another player over wireless communication.

## **W** Yo-kai Spots

Use this app to find info on spots where hidden Yo-kai hang out.

## Medal Swap (page 28)

Use this app to trade Yo-kai Medals over wireless communication.

## **O** Yo-criminals

Use this app toview informati on on wante d Yo -criminals a nd the number o f

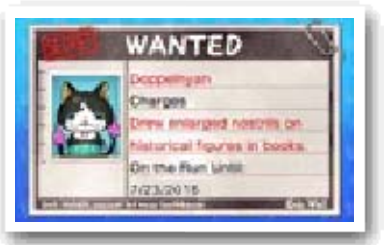

Yo-criminals you've already caught. Battle a Yo-criminal to arrest them, and you'll receive a special item. There are different Yo-criminals every week, so make sure you talk to Detective Holdit in Blossom Heights to find out more.

# Blasters (page 29)

Use this app to play alone or with up to three other people over wireless communication.

## **Trophies**

Use this app to check how many trophies you've collected for comple ting various in-game objectives.

## Summon

Use this app to summon a Yo-kai to take a closer look at it and its actions. Just select a medal from the Medallium and insert it into the Yo-kai Watch to summon the Yo-kai.

**O** Music

Use this app to listen to music from the game.

**Movies** 

Use this app to watch video clips.

## **Critter Collection**

Use this app to see the types of insects and fish you've caught. You can also take a closer look at them and find out where they can be more easily caught.

# Yo-kai Cam (page 33)

Use this app to take pictures of Yo-kai who have Inspirited people! Progress through the story to unlock this ability.

## Yo-kai Status

You can check the status of your Yo -kai friends in the Medals app. Press  $\otimes$  to switch the info displayed on the top screen.

# Status (1)

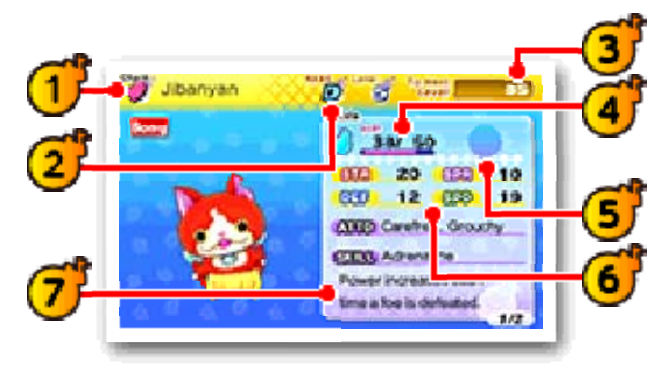

Name and Tribe

 $\mathsf{G}$ 

Each Yo-kai belongs to one of the eight Yo-kai Tribes.

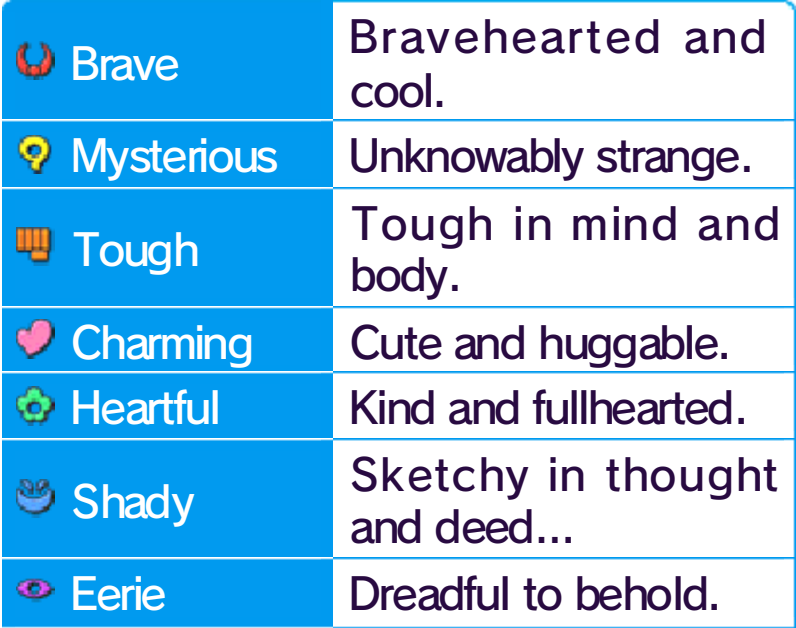

#### than one! 8 Slippery Slippery in more ways

## 2<sup>y</sup> Yo-kai Rank

Displays the Yo-kai's strength. The ranks are as follows, from lowest to highest:

E→D→C→B→A→S

But Level and EXP required to reach next level

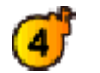

Soul Meter (page 18) and HP

HP shows the current and maximum health.

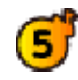

Equipped item / Soul Gem

**Stats** (6 F

These show the Yo-kai's basic battle abilities.

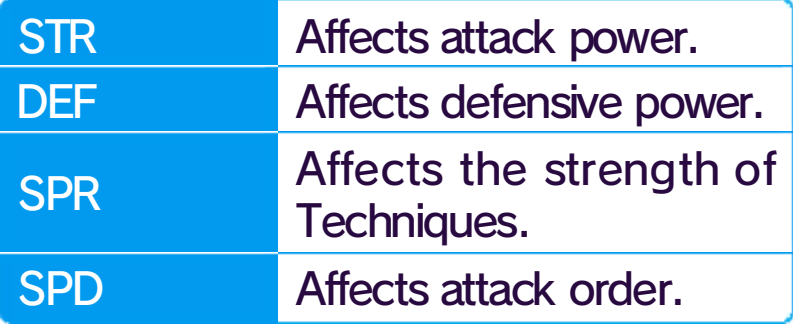

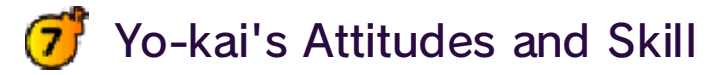

Affects the actions the Yo-kai will take in battle as well as their strengths. A Yo-kai's personality can be changed by using specific items.

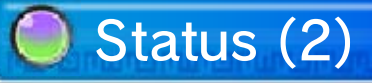

Here you'll see information about the Yo-kai, like their Soultimate Mov e and Technique.

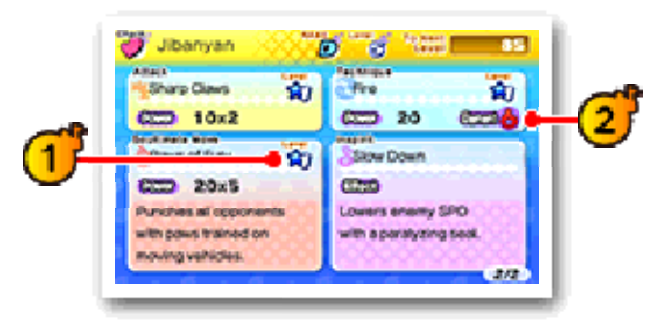

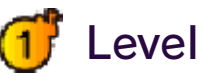

Your various attacks will level up and become more powerful as you use them.

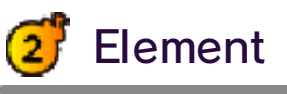

If you attack with a move of the element the enemy is weak against, you'll deal more damage.

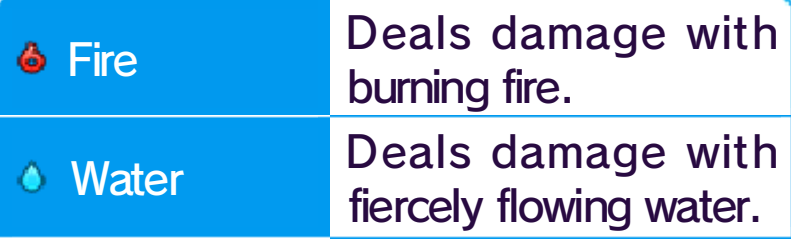

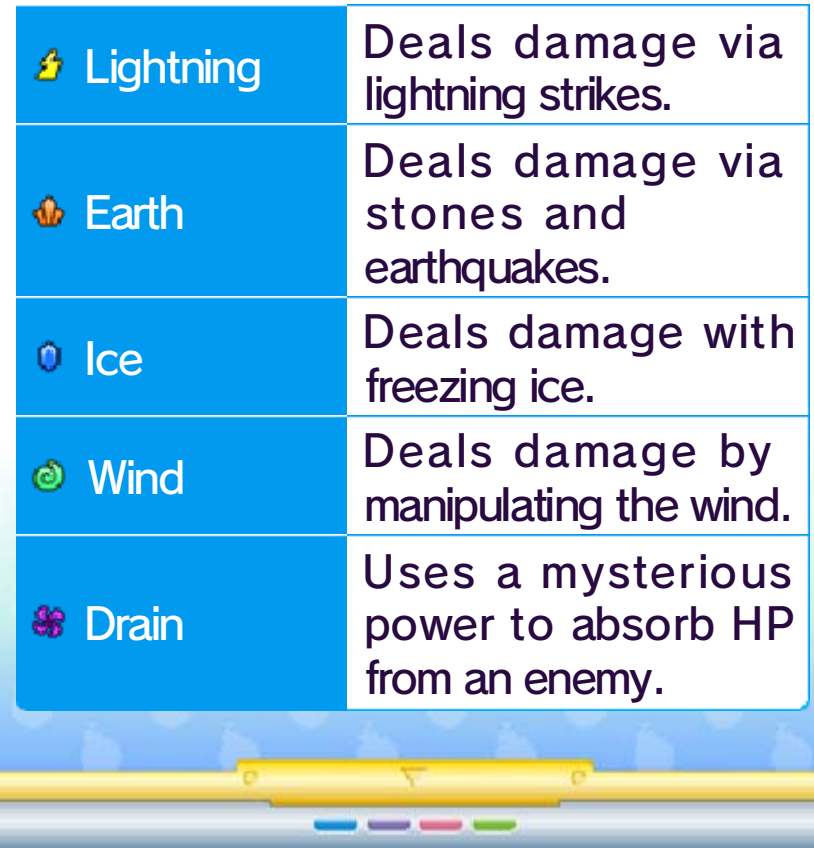

## 18 Starting a Battle

If you touch a confrontational Yo-kai while you're out and about, or if you uncover a Yo-kai while exploring in Watch Mode, a battle will begin.

## **O** Preparing for Battle

Before starting to fight, you can rotate your Yo-kai to the front or back and use items (page 20).

The battle will begin when you select FIGHT!

# Battle Screen

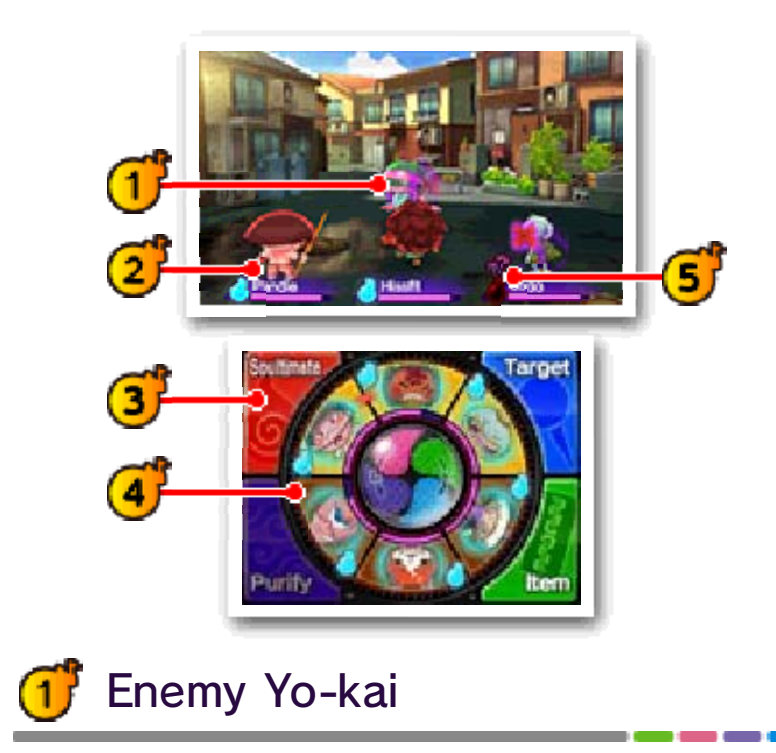

#### Yo-kai friends at the front of your Yo-kai Wheel

The gauge below each Yo-kai's name is their HP. HP goes down when a Yo-kai is attacked, and Yo-kai will faint if their HP runs out.

The ♪ icon is the Yo-kai's Soul Meter, which fills over time or through focused attacks on a specific enemy. Once it's full, you'll be able to use a Soultimate Move!

### **3** Commands (page 20)

There are four actions you can take during battle: Soultimate, Purify, Target, and Item.

**4** Yo-kai Wheel

This shows the formation of your Yo-kai friends. The three at the top will be your front line, fighting the enemy. You can then prepare the three on the bottom to be rotated to the front when the time is right.

## **Unity**

each other, Tribe next to of the same line has Yo-kai If your front

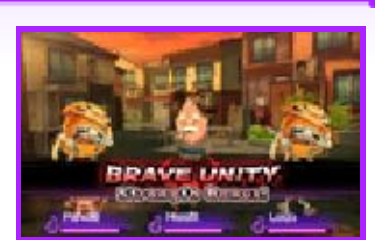

Unity will be even stronger! Yo-kai are the same Tribe, the if all three of your frontline two Yo-kai to make a Unity, but Unity effects. You only need Different Tribes have different that will create a Unity!

# **5** Inspiriting

During battle your Yo-kai may be Inspirited by other Yo-kai—enemy or friend. If the effects of the Inspiriting are bad, use Purify (page 20) to get rid of the negative effect.

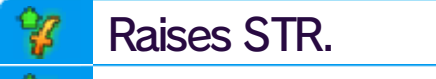

- Raises DEF.
- ೪ತ Raises SPR.
- Raises SPD.
- â. Raises all stats.
- Ø. Gradually restores HP.
- Provokes the enemy, drawing Ø attacks.

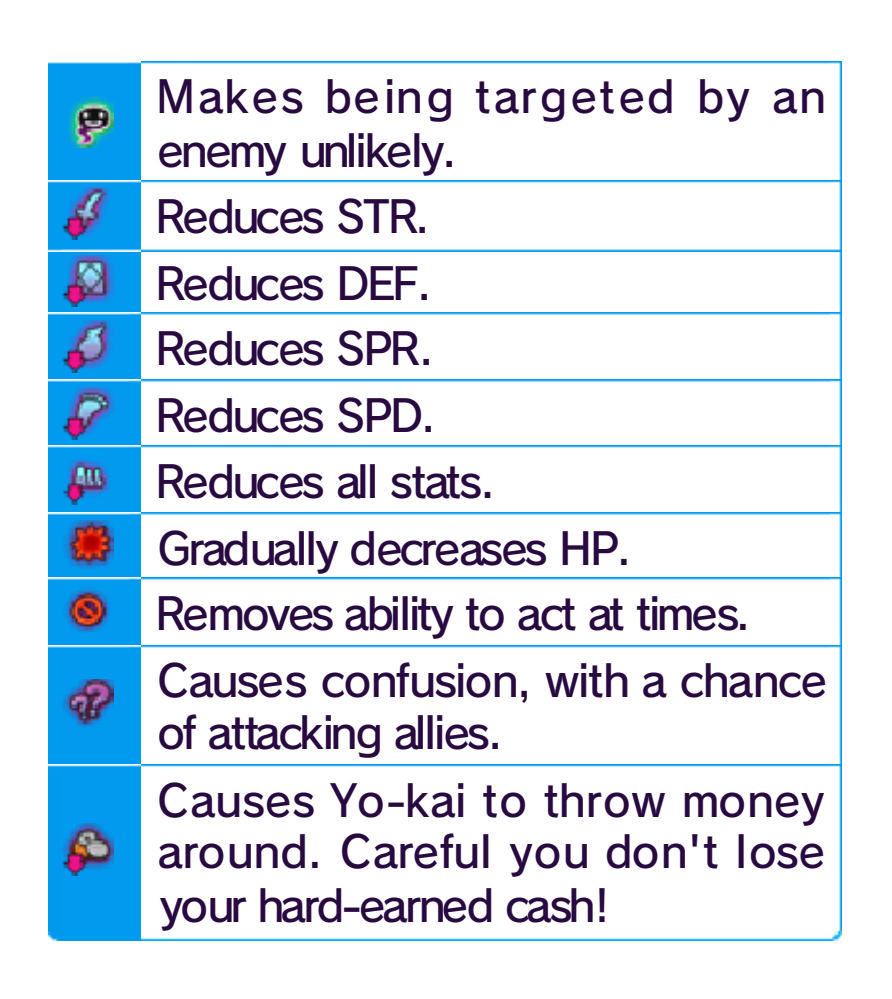

#### Model Zero The Yo-kai Watch

the watch to Zero Button on can press the you have it, you Zero watch. Once get the Model progresses, you'll As the story

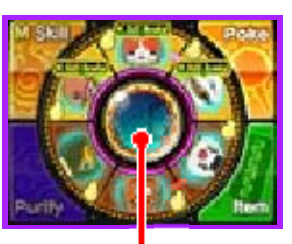

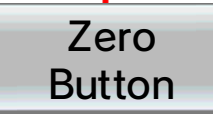

of them in battle. (page 20), so take advantage use powerful new commands Model Zero version lets you Model Zero versions. The switch between the normal and

 $- - - -$ 

## Progressing through a Battle

## Battle Rules

The Yo-kai set to your Yo-kai Wheel will participate in battle, with the three at the front actively fighting enemies. Use commands to give orders to your Yo-kai, and rotate out different Yo-kai as the need arises (page 20).

#### Yo-kai Friend Actions

Yo-kai will attack and use their Techniques automatically. The actions they choose to take will differ depending on their personalities.

#### **Escaping from Battle**

If you use the item Getaway Plush, you can escape from a battle. (There are some battles you can't escape.)

#### **Surrendering**

To stop a battl e immediately, pre ss to open t he pause menu an d select Give up. T he

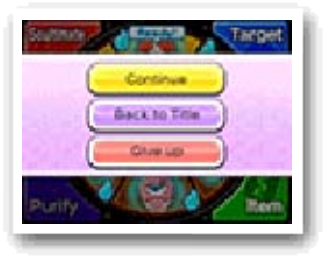

battle will be treated as a defeat.

## **O** Finishing a Battle

When you'v e defeated all t he enemy Yo-kai, y ou win the battle! Winning a bat tle will give yo u experience point s and money. Yo u may also receiv e items. Yo-kai

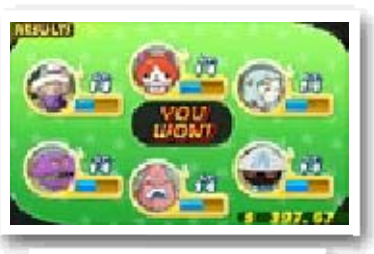

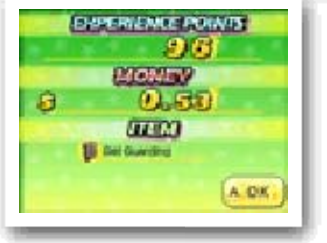

you've defeated may even become your friends!

Leveling Up

Yo-kai will level up after gaining a certain number of experience points. Stats like Strength and Spirit will increase as a Yo-kai levels up.

If You Lose

If all of your Yo-kai friends on the Yo-kai Wheel faint, you lose the battle. If you lose, you'll be returned to a nearby location.

 $\frac{1}{2}$ 

#### Giving Orders to Yo-kai Friends

While you're in battle, you can give your Yo-kai friends commands using the Touch Screen. Once you have progressed past a certain point in the game, Model Zero commands will also become available.

## Command: Soultimate

This allows you touse a Yo-kai's Soultimate Mov e. Select a Yo-kai wit h a full Soul Meter, a nd

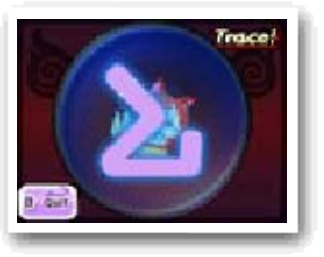

follow the instructions on the Touch Screen. Once the gauge is full, your Yo-kai will unleash a Soultimate Move.

#### Model Zero Command: M Skill

When the Yo-kai Watch is in Model Zero mode, the Soultimate command changes to the M Skill command (M for Moximous). M Skills are stronger than normal Soultimate Moves, but they consume three Soul Meters! The Soul Meters of the Yo-kai using the move and both the Yo-kai on either side of it will all be used up, so use M Skills wisely.

## **Command: Purify**

Yo-kai Inspirited by enemies will suffer all sorts of bad effec ts. To restore them , move the Inspirit ed

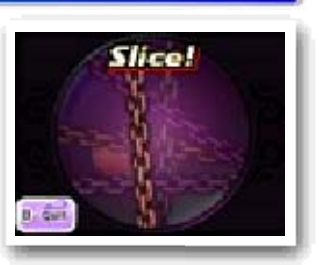

Yo-kai to the back and use Purify. Follow the instructions on the Touch Screen to successfully remove the bad effects from the Yo-kai.

## **Command: Target**

This allows you to put a pin on t he enemy you want to focus attacks on. Move the Yo-kai

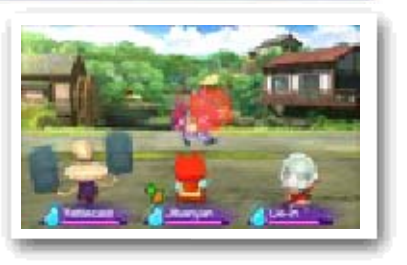

Lens and line it up with an enemy Yo-kai, and then press  $\circledA$  or tap the Touch Screen to put a pin on the enemy. Bosses may have different parts of their body that you can target with a pin, so be on the lookout!

#### **Removing Pins**

Select Remove Pin to remove a pin, or move the lens to a place without an enemy Yo-kai and tap the Touch Screen.

#### **Wisps**

to pin it! This you should try during battle, gl owing orb If you see a

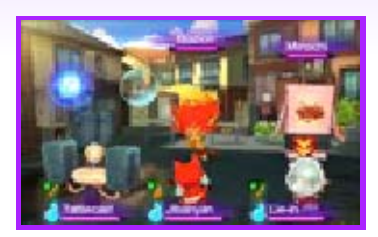

them when they show up! forever, so make sure to pin Wisps won't stick around give out items, and more. it can fill a Yo-kai's Soul Meter, is a Wisp, and when it's broken,

#### Model Zero Command: Poke

When the Yo-kai Watch is in Model Zero mode, the Target command changes to the Poke command. Select an enemy as you would with the Target option, and repeatedly poke the enemy. Successfully fill the gauge to get bonuses like making the enemy easier to befriend, draining their Soul Meter, or gaining extra money. The enemy must be Loafing or Inspirited before they can be poked.

## **C** Command: Item

This command l etsyou use items. To use an item on an al ly, tap the item, tap Use on Friend, and th en

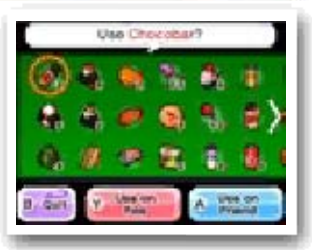

tap the target. To use on an enemy, tap the item and then tap Use on Foe.

## Making Friends of Enemies

chance of be a better food, there will enemy Yo-kai If you give

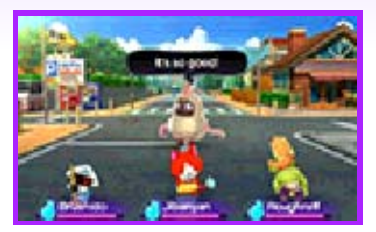

is the Yo-kai's favorite. regardless of whether that type different for each food type, them befriending you are be even better! The chances of favorite food, your chances will battle. If you give them their them joining you after the

**Swapping Yo-kai** 

If you slide the Yo-kai Wheel to turn it, you can rotate Yo-kai between the back and front lines.

 $\frac{1}{2} \left( \frac{1}{2} \right) \left( \frac{1}{2} \right) \left( \frac$ 

#### 21 Everymart

## **Shopping**

Talk to the clerk to buy or sell food a nd items. When buyi ng or selling, select t he item followed by t he number.

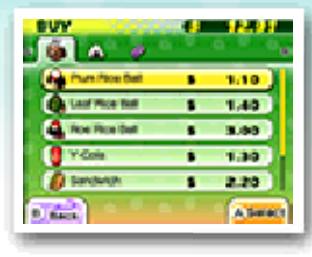

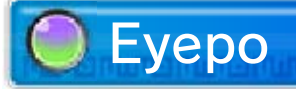

Talk to an Eye po at an Everym art (or elsewhere) to restore you r Yo -k ai' s HP a nd

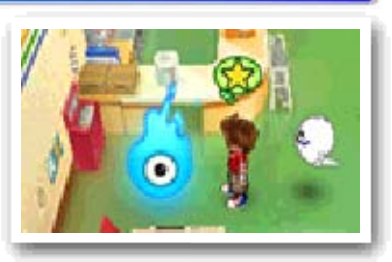

Soul Meters. You can also save the game and rearrange Yo-kai Medals.

**Diary** 

Save your current progress.

Rearrange Yo-kai

You can swap Yo-kai Medals you have set to your Yo-kai Wheel with others you've collected.

----

#### **Shoten Temple**

After completin g a quest for Mr. Z en at Shoten Temp le, you'll be able to fu se Yo -k ai a nd items.

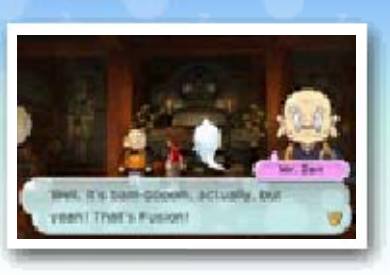

## **Fusion**

Create new Yo-kai or items by fusing Yo-kai together, items together, or Yo-kai and items together.

 $\blacklozenge$  Items used in Fusion will disappear afterward.

#### Fusing Yo-kai

You can fus e specifi c combinations of Yo-kai to create new Yo-kai .

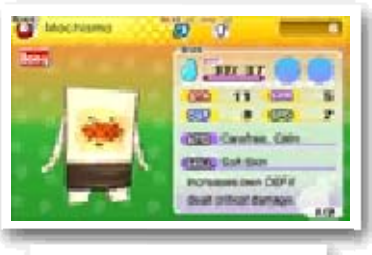

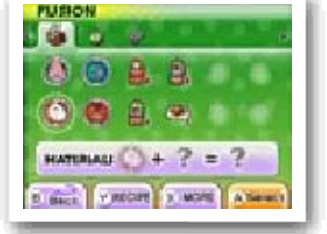

**A** Fusing Yo-kai and Items

You can fuse some Yo-kai with specific items to make them evolve.

## **Fusing Items**

You can fuse some combinations of items, creating new items.

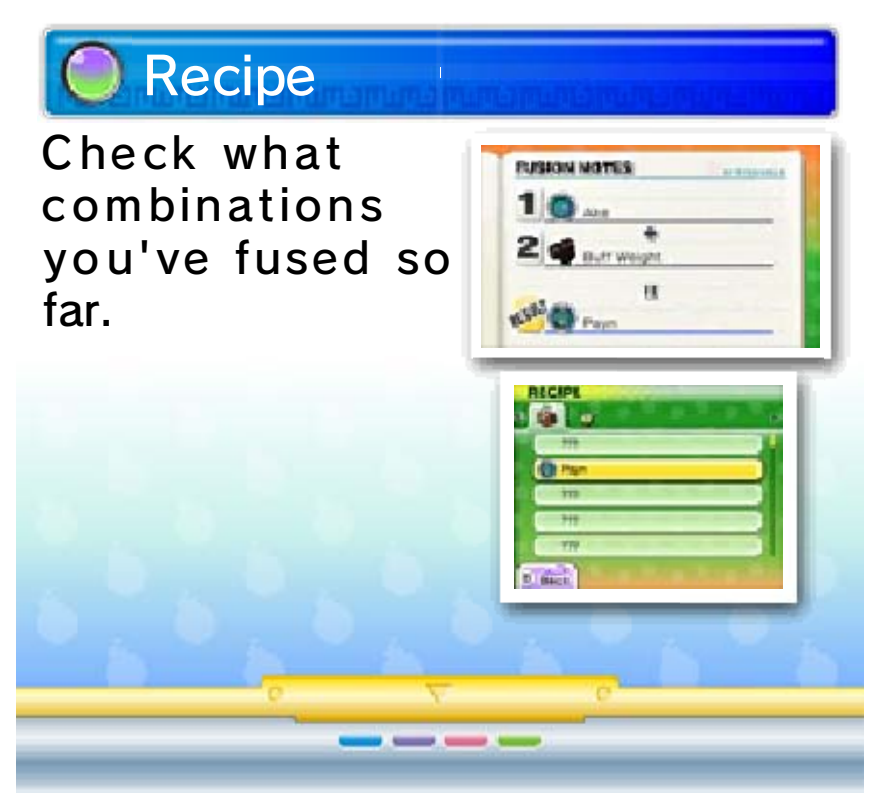

#### 23 Temple of Virtue

At the Temple ofVirtue i n Harrisville, you can change Yo-kai i nto Soul Gems o r

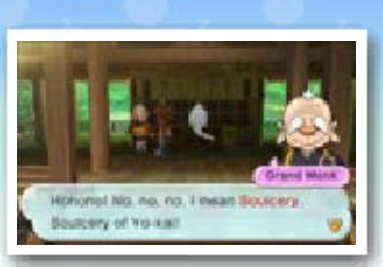

strengthen Soul Gems you already have. A Yo-kai changed into a Soul Gem becomes an item that can be equipped to other Yo-kai to increase their stats.

## **Soulcery**

Change a Yo-kai into a Soul Gem. Yo-kai cannot be returned to Yo-kai form once they've become a Soul Gem, so think carefully before you commit to the change!

## Strengthen Soul

Each Soul Ge m has its own lev el, and by fusing S oul Gems with ea ch other, you ca n increase thei r potency. Fusin g

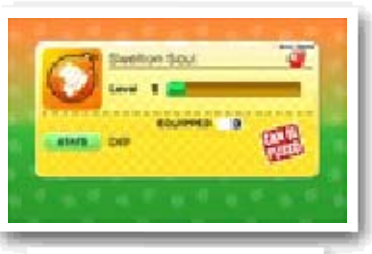

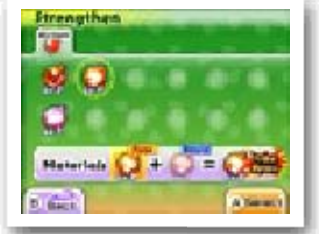
specific combinations of Soul Gems can also produce special rare Soul Gems.

 $- - - -$ 

### 24 Post Office / Piggleston Bank

# **C Lambert Post Office**

Talk to the staff atthe post-offi ce windows to get special items a nd more !

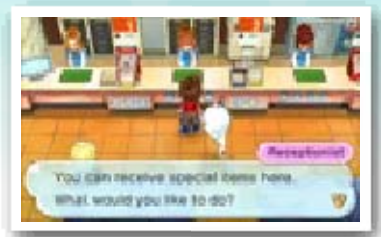

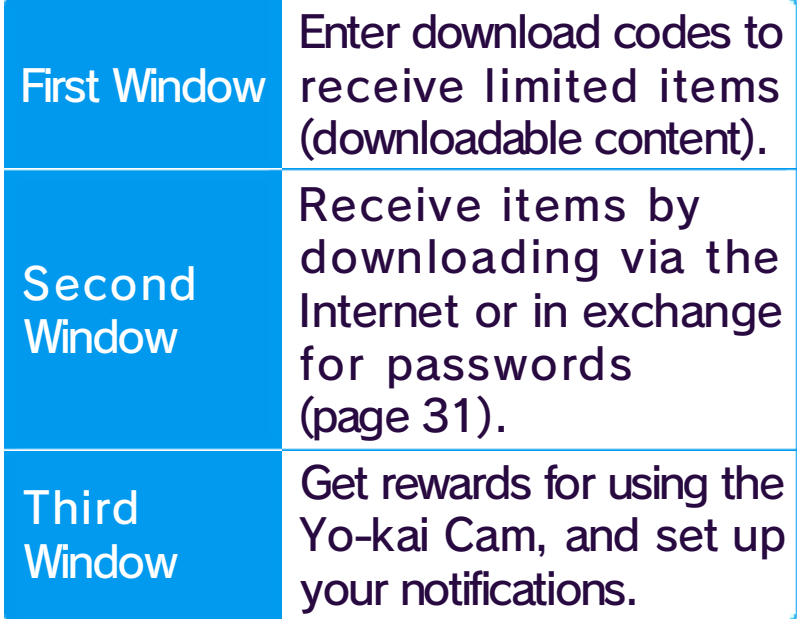

# **O** Piggleston Bank

You can use t heNintendo 3D S camera to re ad QR Code ® patterns an d

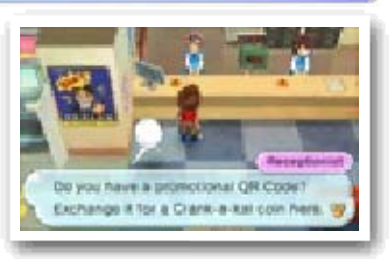

exchange them for Crank-a-kai coins (page 25).

◆ You can find QR Code® patterns on the backs of physical Yo-kai Medals you've collected outside of the game.

## (Internet) 隐 Collecting DLC

Purchasing the download version of YO-KAI WATCH 2: Bony Spirits will award you with special downloadable-content (DLC) items, which you can download by connecting to the Internet.

- ◆ You can download items and other content by entering download codes you receive through special promotions.
- $\blacklozenge$  I tems and other content you acquire by entering download codes can be used in all three of your diary's save slots.

### How to Receive DLC

- 1. Speak to the woman at the first window, select Input Download Code, and then select Yes.
- 2. Enter the download code to begin downloading the DLC.
- 3. When the download is complete, select Receive Limited Item to receive the content.

#### **About Downloading DLC**

- You can check your downloaded DLC / redeemed download codes in the Account Activity section of Nintendo eShop.
- $\cdot$  Downloaded DLC may not be exchanged for other products or services.
- $\cdot$  Once redeemed. DLC can be redownloaded for free.
	- ◆ You cannot redownload software if you select the Delete Account option or if you erase your Nintendo Network ID.
	- ◆ You cannot redownload software if it is an item that has been temporarily or permanently discontinued.
- Downloaded DLC will be saved to the SD Card.
- Downloaded DLC is only compatible with the Nintendo 3DS system used to redeem it. If you insert the SD Card into another system, items you have downloaded will not be available on that system.

#### 25 Other Facilities in Town

There are many useful places for you to visit around town. Make sure to explore them all!

# **Your House**

Check your bed tosleep and rest ore your Yo-kai friends' HP a nd Soul Meters .

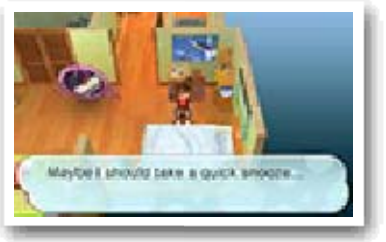

Select Sleep until morning or Sleep until night to choose how far to advance in-game time. You can also use the Yo-kai Medallium to swap Yo-kai Medals between your watch and collected medals.

**Machines** Shops and Vending

Speak to a nemployee with t he icon or exami ne a vending machi ne to buy food or items.

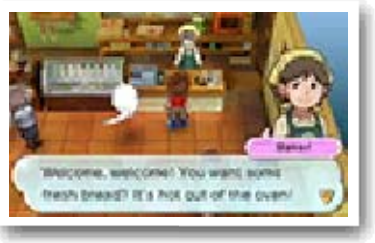

Keep in mind that all shops have different operating hours. Also, when you buy something from a vending machine, there's always a chance that a mysterious drink called VoltXtreme will come out instead...

 $\blacklozenge$  You can only sell items at Everymart.

# **Jungle Hunter**

Sell or exchange insects and fi sh you've caught for Jungle Points (J P). Save these points

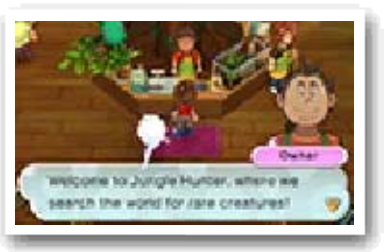

up and exchange them for prizes.

# **O** Mirapo

Talk to a Mirapo to warp to anoth er Mirapo that you 've awakene d somewhere el se on the map.

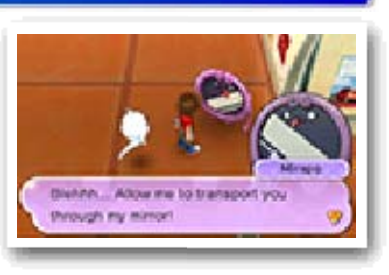

### Crank-a-kai

Use a Crank-a-kai coin to get a Yo-kai or an ite m. You can use t he Crank-a-kai in

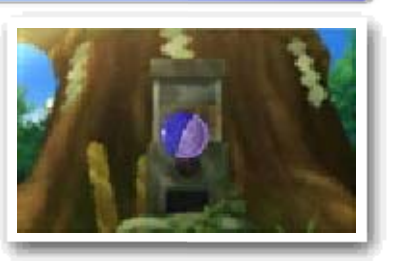

exchange for 10 Play Coins as well.

◆ The Crank-a-kai can only be used a certain number of times in any given day. (This number will change from day to day.)

#### Crank-a-kai Coins

Crank-a-kai coins come in a variety of colors, such as red, yellow, and blue. Each will give you different types of items or Yo-kai.

### Springdale Sports Club

Complete battles under various conditions to train up your Yo-kai.

 $\blacklozenge$  When battling in the sports club, you will not receive money or

#### EXP.

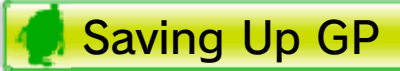

There are thr ee types of battles where you ca n earn Gym Points (GP) in th e Yo-formanc e fitness program.

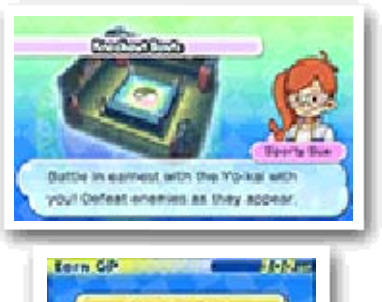

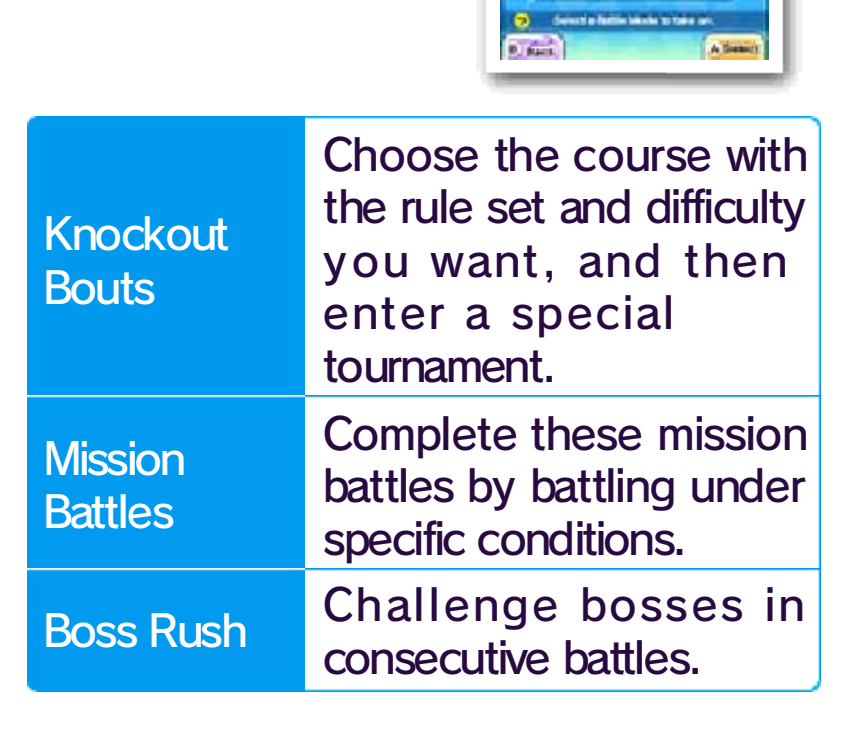

## Using GP

GP you'v e collected can be spent o n Yo-formanc e courses for y our Yo-kai. One Yo-k ai can take up to fiv e courses!

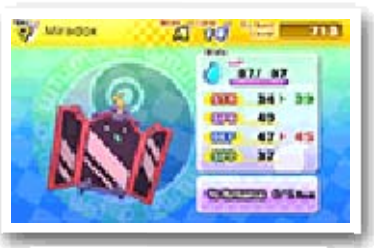

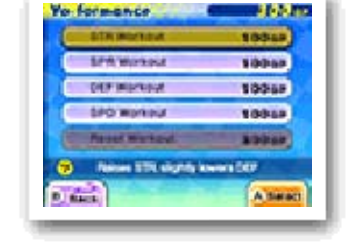

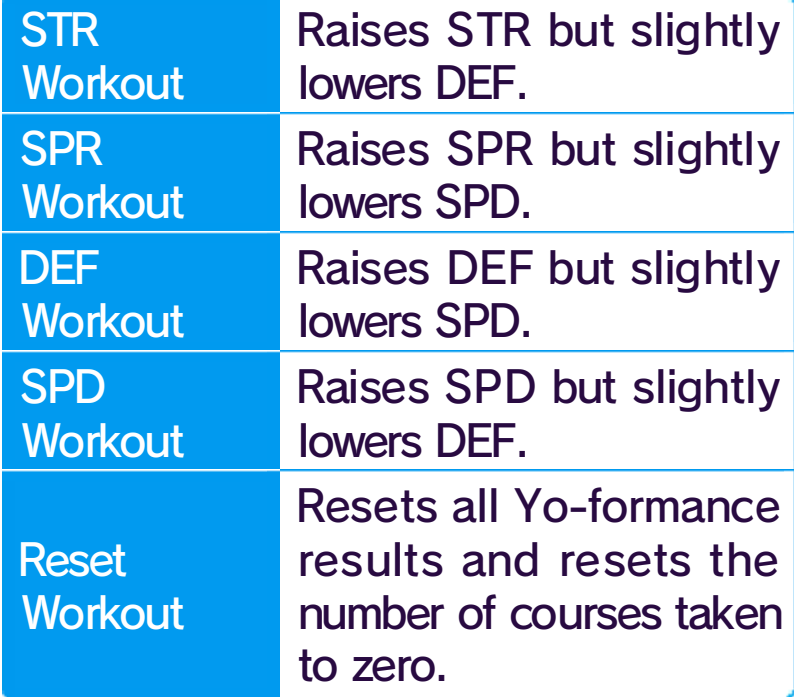

### Taking the Train

to go to use the trains Day Pass and You can get a

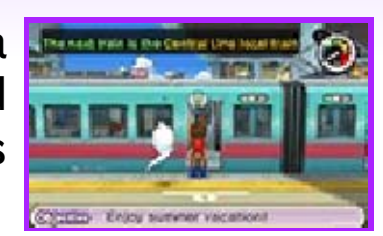

to transfer, if you need to. the trains are going and where Use the map to check where going toward your destination. platform, and get on the train places. Go to the railway faraway

----

#### 26 Other Activities

There are tons of things to do and discover in Springdale and the neighboring areas! Some are listed on this page, but there are many more. Go for a walk around town at night or in the rain—anything could happen! If you check every nook and cranny, there's sure to be something new for you to find.

# Try Your Luck

There are a fe wplaces aroun d Springdale where y ou can test your luck, such as th e

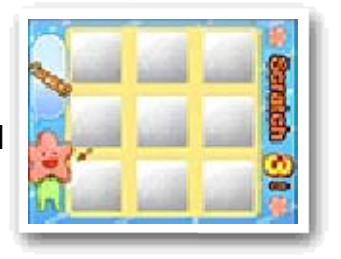

Springdale scratch-offs you can buy near the station in Downtown Springdale. There are also lottery tickets you can get at Granny Edna's candy shop in Blossom Heights. If you're nearby, give it a go!

### **Q Look for Food Carts**

Different foo dcarts will pop up around town at different time s. You'll know t he

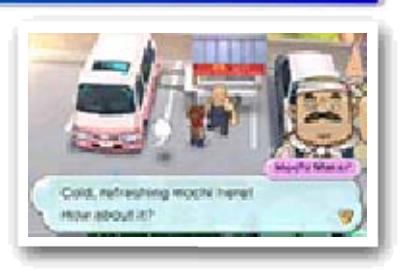

Mochi Maker is somewhere nearby when you hear his jingle, so follow it and track him down. Then there's the oden cart, which is run by a Yo-kai-consider yourself lucky when you find that one!

## Wedding Fox Trot

When it starts to rain on a sun ny day, you mig ht happen upon a Wedding Fox Tr ot.

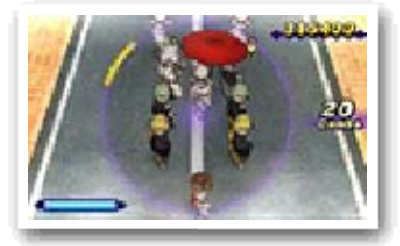

If you follow the procession, keep in time to the music, and don't get caught by the foxes! You might come across Yo-kai festivals and different kinds of parades too...

---

### **Official Battles**

The Battle app lets you battle wi th another player over wireles s communicatio n. Select Battl e Modes to sele ct one of three type s of battle. In thes e battles, the play er

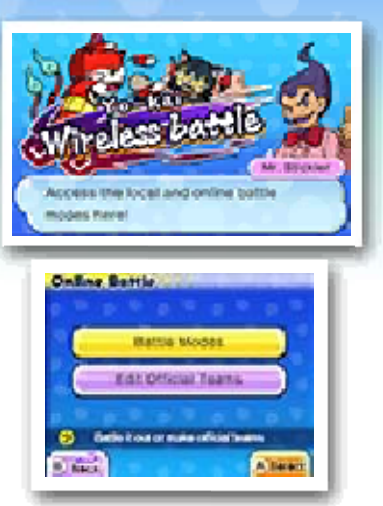

who defeats all of their opponent's Yo-kai is the winner. Combatants won't be able to use items or fastforward through battles.

You can also select Edit Official Teams to put together a Yo-kai team for Official Rules battles.

◆ This mode will be unlocked as you progress through the game.

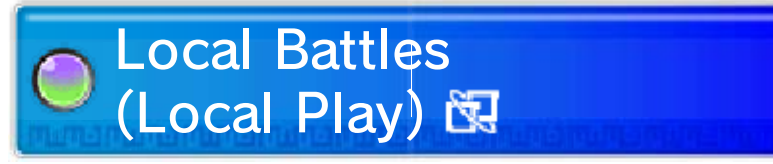

Battle with another player nearby.

#### **X** You Will Need

- One Nintendo 3DS system per player (up to two)
- $\cdot$  One of either the YO-KAI WATCH 2: Bony Spirits game or the YO-KAI WATCH 2: Fleshy Souls game per player (up to two)

#### Starting a Battle

- 1. To host a battle, one player selects Wait for a Partner and chooses the rules and stage for the battle. Then the host waits for another player to join.
- 2. The joining player selects Search for a Partner, the name of a hosting player, and then Yes to request a battle.
- 3. The joining player's name will be displayed on the host's screen. The battle will begin when the host selects Yes.

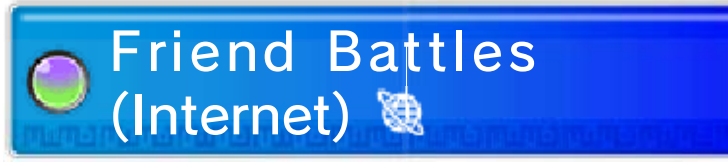

Battle your friends via the Internet.

#### Starting a Battle

- 1. Select a player to invite to battle from a list of your friends currently online. Once you've chosen the rules and stage, a request will be sent to the other player.
- 2. The battle will begin when the other player selects Yes.

## (Internet) 隐 Random Battles

These rando m battles split Yo-kai into factions to fight it out—Fle shy Army vs. Bon y Army! Each battl e you win will awar d points to you r faction. Player s can check th e

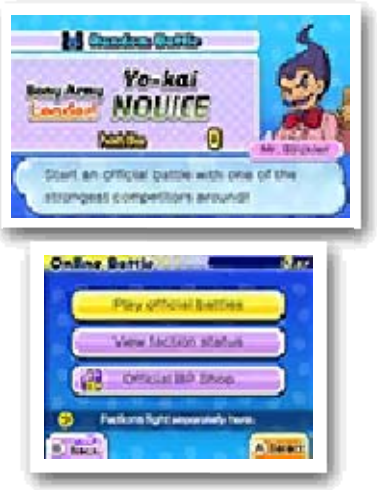

results every week and see the rankings for each army. Players who took part the previous week will receive prizes for participating, and the big winners will receive extraspecial prizes.

Collecting Battle Points (BP)

Official BP Shop. exchanged for items at the win or lose. BP can be Battles fairly and to the end, receive by fighting Random BP are points that players

#### **Starting a Battle**

- 1. Select Play Official Battles, and then set a team from your official teams.
- 2. The battle will begin when your opponent has been automatically selected.

#### Sudden Death

999 damage. times, and all attacks will do will either attack or Loaf at all sudden death begins, all Yo-kai will enter sudden death. Once countdown finishes, the battle eventually start. When the a countdown clock will If a battle is taking a long time,

----

#### Yo-kai Medal Swap

T rade Yo -ka i Medals with ot her players using t he Medal Swap a pp on your Yo-kai Pad .

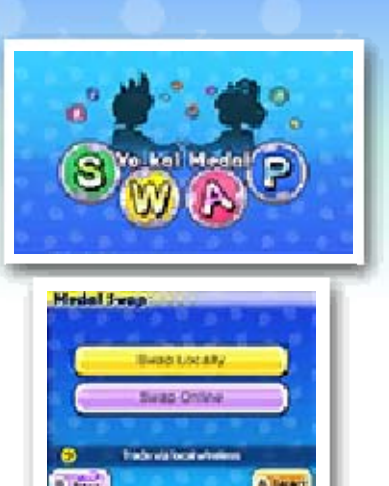

◆ This mode will be unlocked as you progress through the game.

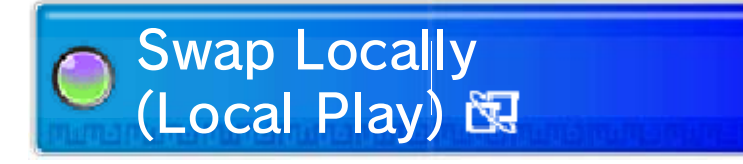

You Will Need

- One Nintendo 3DS system per player (up to two)
- $\cdot$  One of either the YO-KAI WATCH 2: Bony Spirits game or the YO-KAI WATCH 2: Fleshy Souls game per player (up to two)

#### Starting a Swap

- 1. To host a trade, one player selects Wait for a Partner.
- 2. The joining player selects Search for a Partner, the name of a

hosting player, and then Yes to request a trade.

- 3. The joining player's name will be displayed on the host's screen. The trading session will begin when the host selects Yes.
- 4. Both players select the Yo-kai Medal they want to trade.

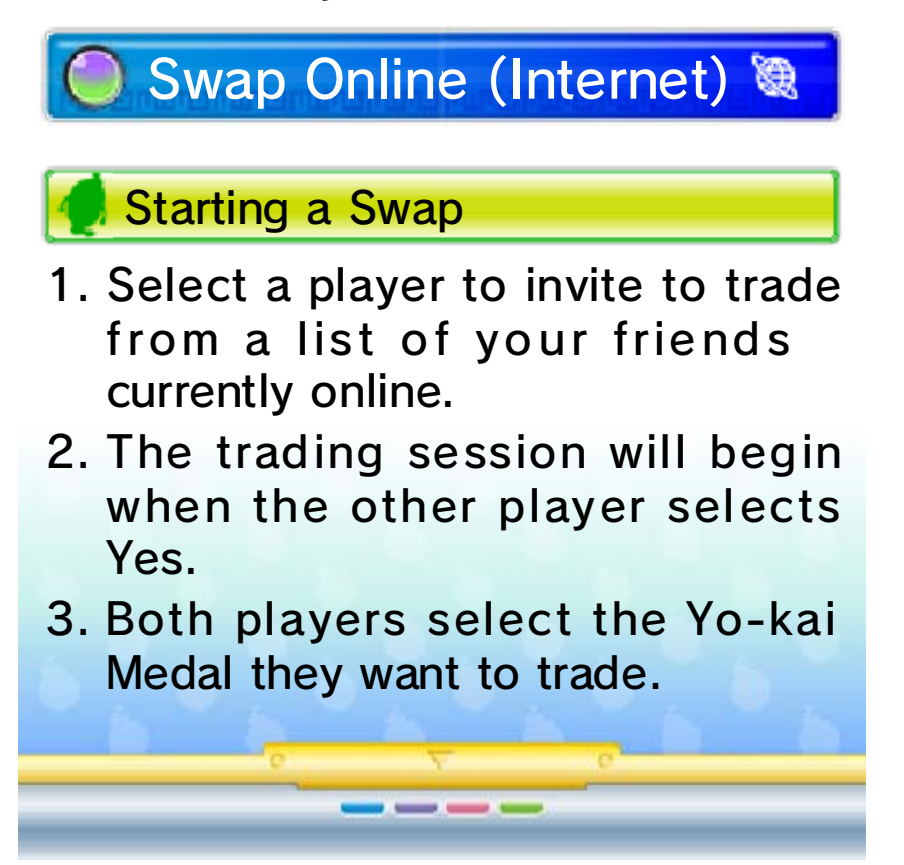

#### Yo-kai Watch Blasters

In the Blasters a pp on the Yo-kai P ad, you can cont rol your Yo-kai frie nd and enjoy co-op play with up t o three other nearb y players! You ca n also play in a single-playe r mode.

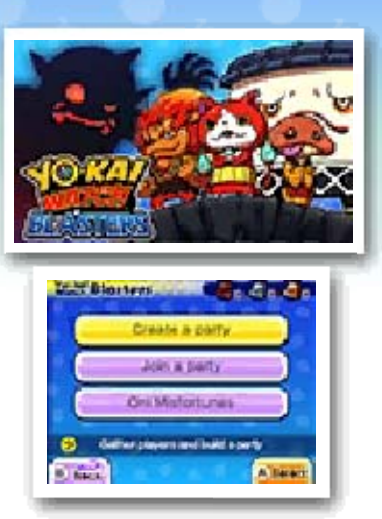

Draw an Oni Misfortune once a day to win tags that unlock special play modes.

◆ This mode will be unlocked as you progress through the game.

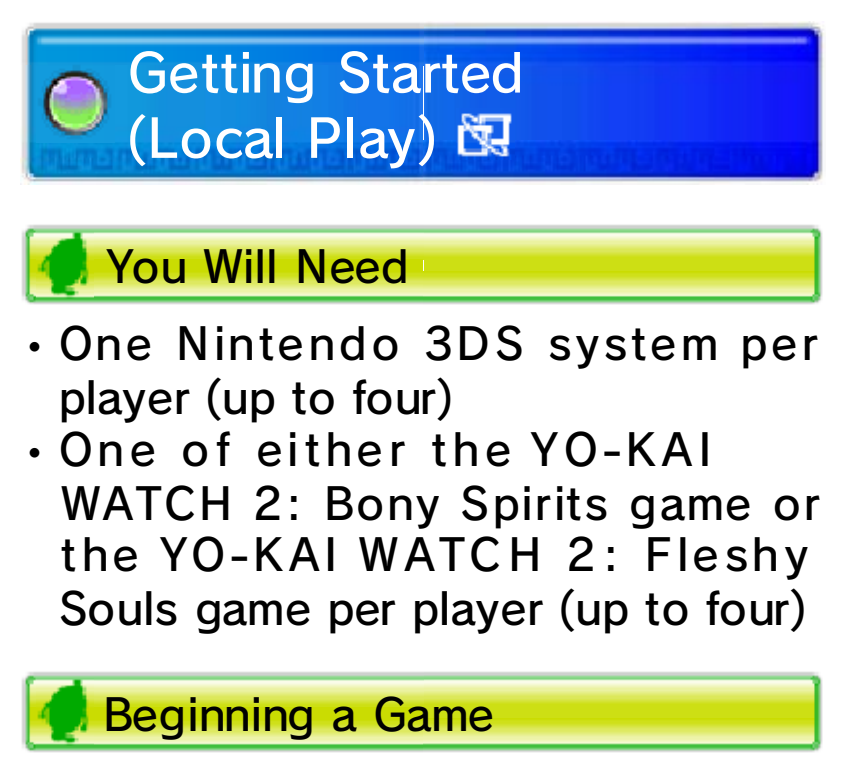

- 1. To host the adventure, one player selects Create a Party. The host then chooses the adventure type and a Yo-kai to play as and waits for any other players to join.
	- ◆ Depending on which adventure you choose, the corresponding tag will be consumed (e.g. , a Bronze Tag will be consumed if you select Bronze Adventure). You can get tags by taking part in Oni Misfortunes.
- 2. Any joining player selects Join a Party, the name of the host, and then Yes. Then each joining player selects a Yo-kai to play as.
- 3. All players' names will be displayed on-screen, and the game will start when the host selects Start with This Party.

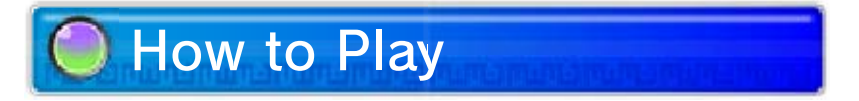

Like in Terror Time, the goal of Yo-kai Watch Blasters is to collect Oni Orbs and, after it has appeared, reach the goal. In Blasters, however, the Oni can be defeated, and each player plays as a Yo-kai chosen from one of four different roles—Fighter, Tank, Healer, or Ranged. Each Yo-kai has different moves depending on its role, and the moves can be triggered with  $\mathcal{A}/\mathcal{B}$ . There are also helpful items scattered around. Pick them up, and then use them with  $\mathcal{D}$ . (Like in Terror Time, you can only hold one item at a time.)

When the exit appears, escape within the time limit to win. When players successfully escape, their Oni Orbs are pooled together to infuse a coin that lets you turn the Oni Crank-a-kai.

- ◆ Players who don't successfully escape only have half their Oni Orbs counted.
- ◆ There is no COM player, even when fewer than four players are taking part.

#### **Wayfarer Manor**

Wandering Yo-kai will take up residence in Wayfarer Manor via StreetPass.

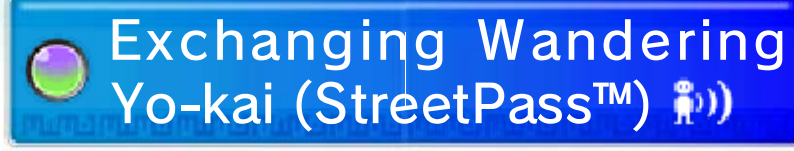

If you pass by other systems that have StreetPass registered for either version of this software, you will automatically exchange Wandering Yo-kai.

- $\blacklozenge$  Both systems must have StreetPass set up for an exchange to occur.
- ◆ This mode will be unlocked as you progress through the game.

#### Activating StreetPass

To activat e StreetPass, talk to the Landlord of Wayfarer Man or and agree t o

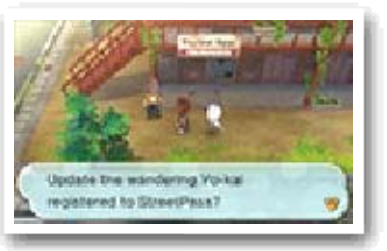

manage the property.

#### **Deactivating StreetPass**

To deactivate StreetPass, go to System Settings and select Data Management and then StreetPass Management. Select the icon for this game and then Deactivate StreetPass.

# Wandering Yo-kai

When you talk to Wandering Yo-k ai, they will challen ge you to a battle. Once you'v e

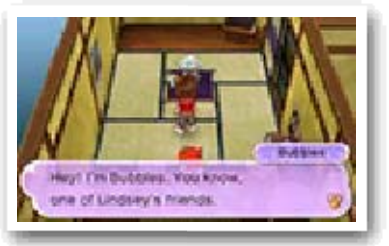

battled them, they'll leave the room whether you won or lost.

# Rooms

Wayfarer Man or has 10 rooms. If you us e StreetPass wh ile all of the roo ms

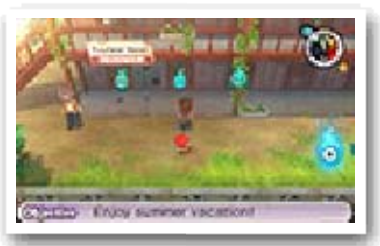

are full, your oldest Wandering Yo-kai will be replaced. You can talk to the Landlord to see how man y rooms are full. You'll also see a icon on the map when a Yo-kai is in a room.

#### Distributed Yo-kai

StreetPass. (up to six) will be sent via All Yo-kai on your Yo-kai Wheel

Yo-kai you are distributing. Wheel lineup to update the after changing your Yo-kai You can talk to the Landlord

----

### **Getting Special Items**

### Internet Download ®

You can connect to the Internet to receive special items.

◆ For more info on setting up an Internet connection, consult the Operations Manual.

#### Receiving a Distributed Item

Go to the seco nd window insid e Lambert Pos t Office, selec t Internet Downlo ad,

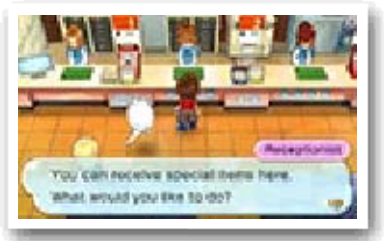

and then select Yes. After you connect to the Internet, you'll receive a special item if one is available!

### Passwords

Go to the second window inside Lambert Post Office, select Password, and then select Yes. After you enter a password, you'll receive a special item! But each password works only once.

### **Receiving Notifications**

# (SpotPass™) 2mm Receiving Notifications

Did you know that if you put your system into Sleep Mode, you can receive various notifications even when you're not playing the game? Simply set up your system's Internet connection to automatically connect to an access point (sometimes called a wireless LAN) and check for information. Then activate the SpotPass feature for this game!

◆ Data received through SpotPass is saved on the SD Card. As a result, it is recommended that you keep an SD Card inserted in your system at all times.

# Using SpotPass

In order to use SpotPass, you must have agreed to the Nintendo 3DS Service User Agreement and your system must be set up to connect to the Internet.

◆ Please refer to the Operations Manual for information on the Nintendo 3DS Service User Agreement and setting up an Internet connection.

### **Activating SpotPass**

To receive notifications, go to the third window inside Lambert Post Office, select Notifications, and then select Receive Notifications. A message will display. Please read it thoroughly and select Yes to create extra data on the SD Card and complete your setup for receiving notifications!

# **Deactivating SpotPass**

You can deactivate SpotPass notifications for this game at any time. Go to the third window inside Lambert Post Office, select Cancel Notifications, and then select Yes.

You can also deactivate notifications by opting-out from the HOME Menu.

#### Opting-Out (HOME Menu)

- 1. Touch the Notifications icon  $(\blacksquare)$ on the HOME Menu to display Notifications.
- 2. Select a SpotPass notification for YO-KAI WATCH 2: Bony Spirits.
- 3. Select Opt out of notifications for this title.

### 33 Using the Yo-kai Cam

Select Yo-kai Cam from the Yo-kai Pad to use the Nintendo 3DS camera to snap pictures of Yo-kai who are Inspiriting people!

## Using the Cam

Once the camera starts up, line up the face of the person you want to photograph with the guide on the top screen. Press  $\otimes$  (or touch Inner Cam or Outer Cam) to switch between the inner and outer cameras.

#### Snapping a Photo

You can take a picture by pressing  $\mathcal{A}/\mathbb{Z}/\mathbb{R}$  (or by touching Shoot on the Touch Screen). The picture will be saved to the SD Card.

- ◆ When you take a photo, you'll hear a shutter noise even if the Nintendo 3DS system's volume is set to minimum or you have headphones in.
- ◆ Yo-kai that you photograph for the first time will be recorded in the Yo-kai Medallium.

# **O**Finishing

When you're done taking photographs, don't forget to save by using the Diary app. If you shut down the game without saving, any new Yo-kai information you've received will be lost from the Medallium and you won't be able to claim any prizes.

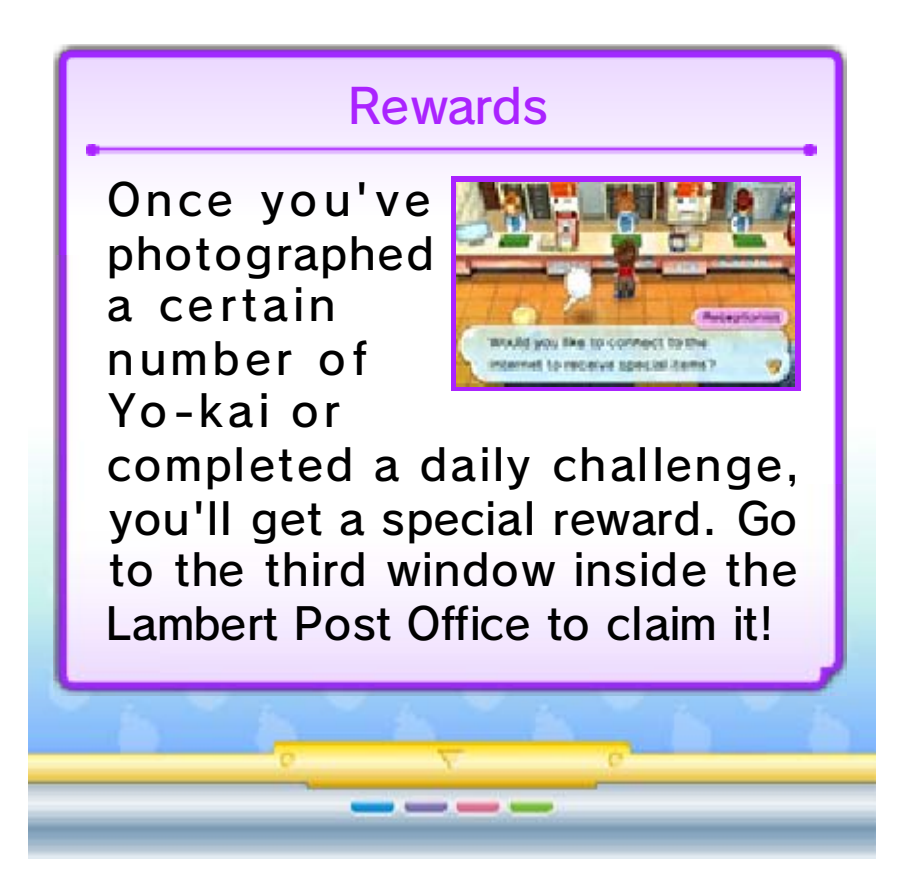

### 34 Support Information

SUPPORT.NINTENDO.COM Nintendo Customer Service

> 1-800-255-3700 USA/Canada:

(001) 425-558-7078 Latin America/Caribbean: